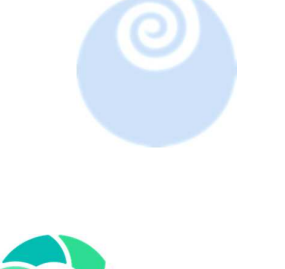

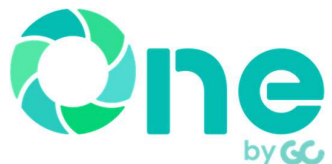

# ・受発注者間情報共有システム 「現場クラウド One」の活用について

・遠隔臨場の取組について

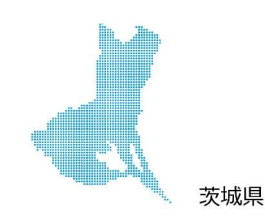

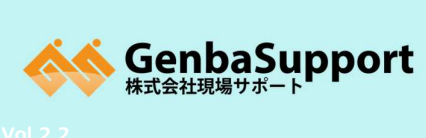

[URL]

[本社Office] 鹿児島市武1丁目35-4 [福岡Office] 福岡市博多区博多駅前3丁目4-8-3F http://www.genbasupport.com/

[TEL] 099-814-4183

第1部 受発注者間情報共有システム 取組及び解説

2

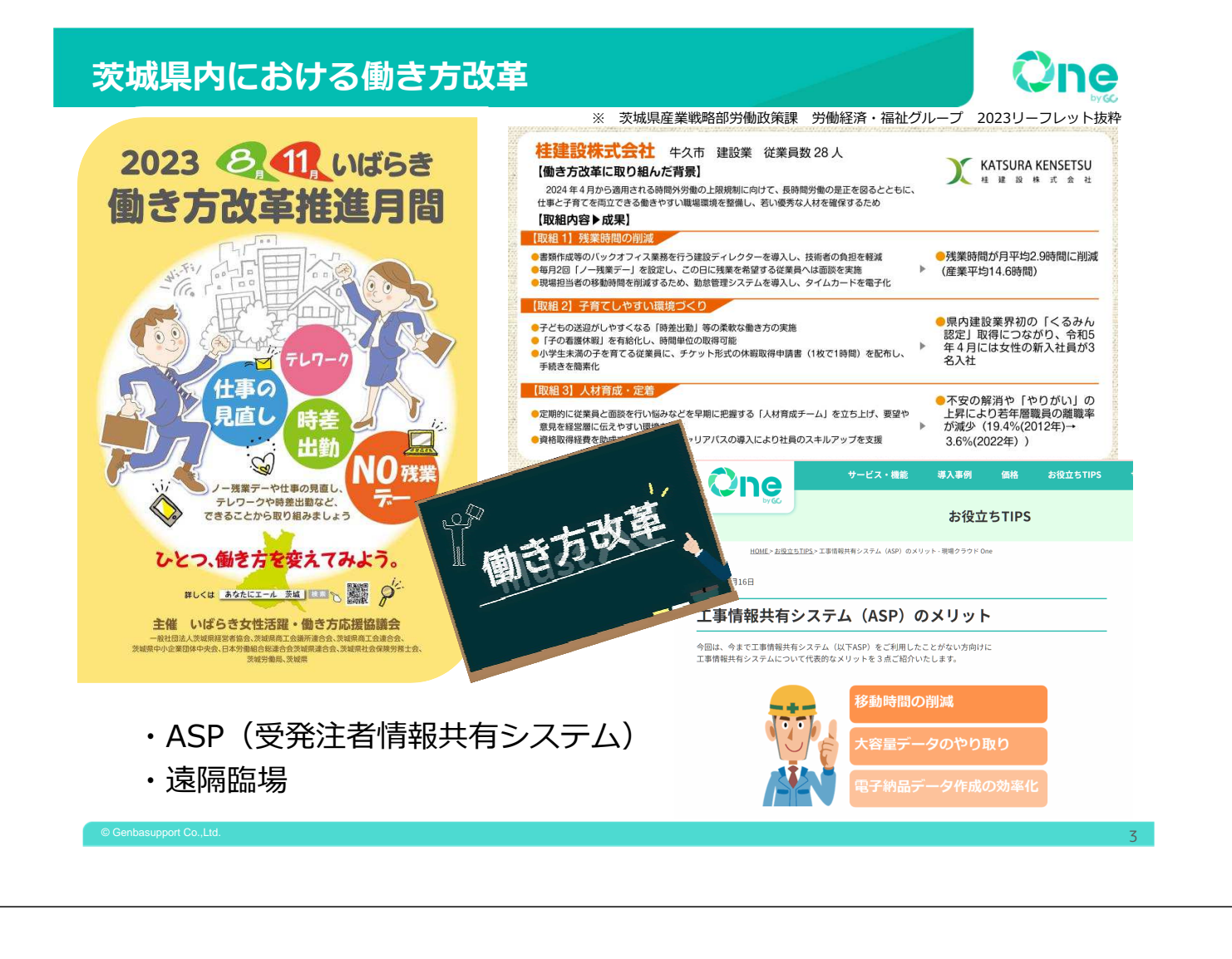

### 受発注者間情報共有システムについて

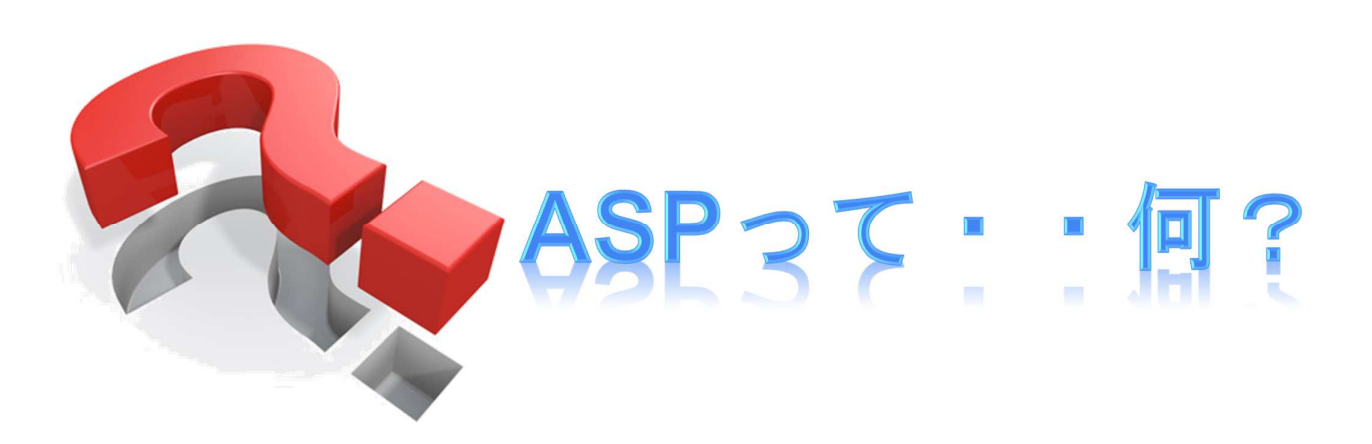

情報通信技術 (ICT: Information and Communication Technology) を活用し、公共工事における書類などの情報を交換・共有することを支援する (「国土交通省 情報共有システム機能要件」より)

**Dine** 

### 受発注者間情報共有システムとは

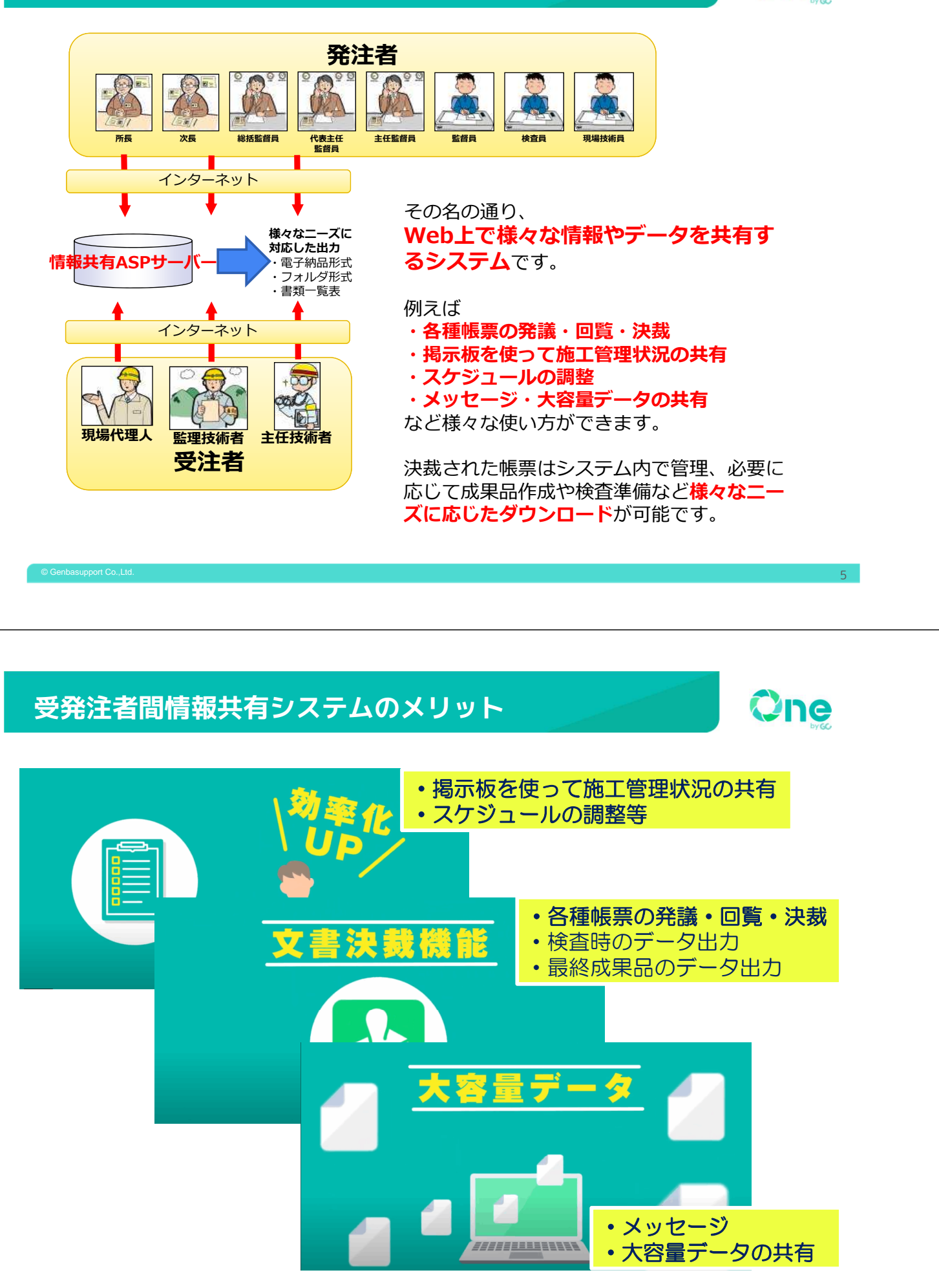

Qne

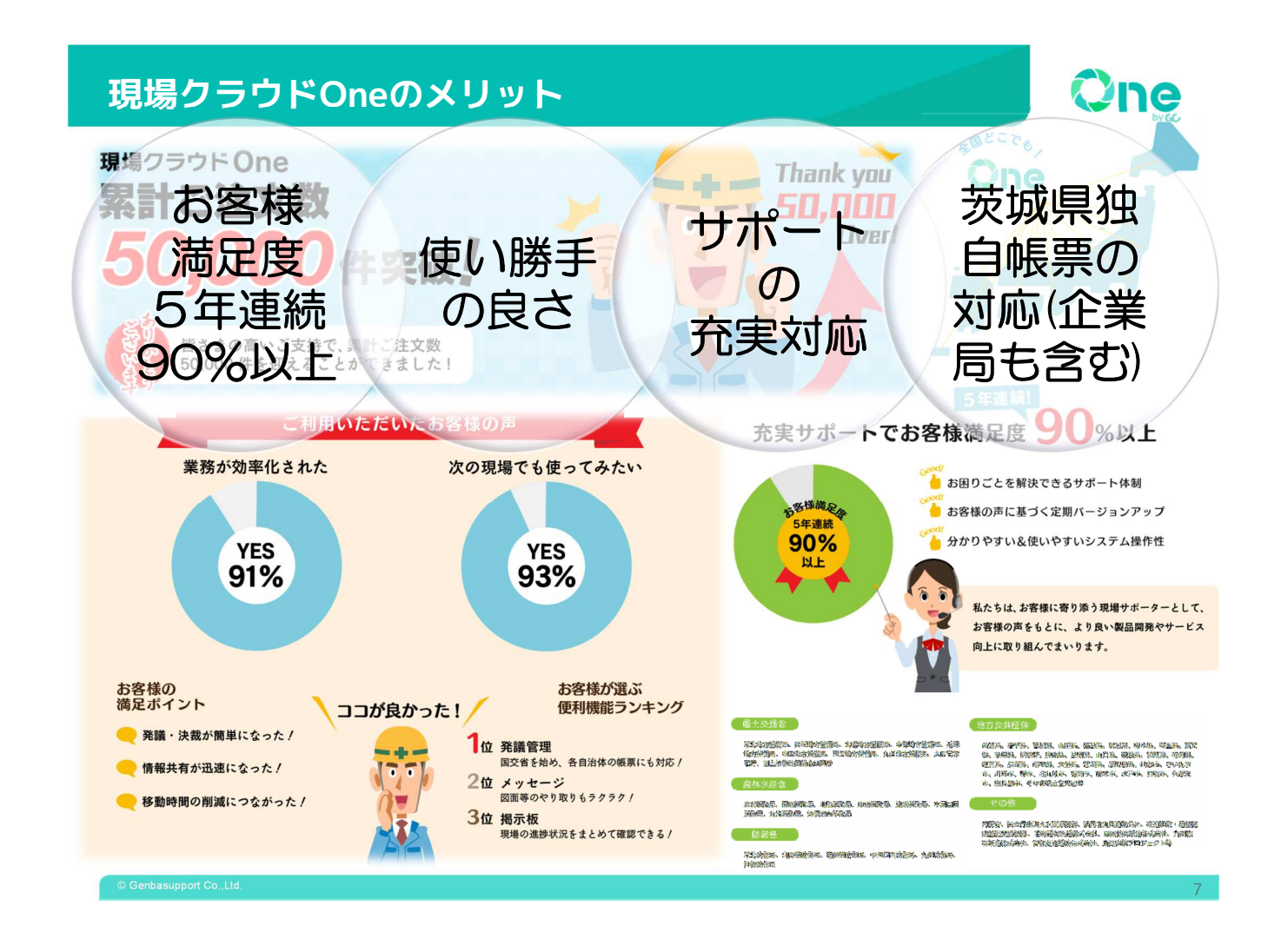

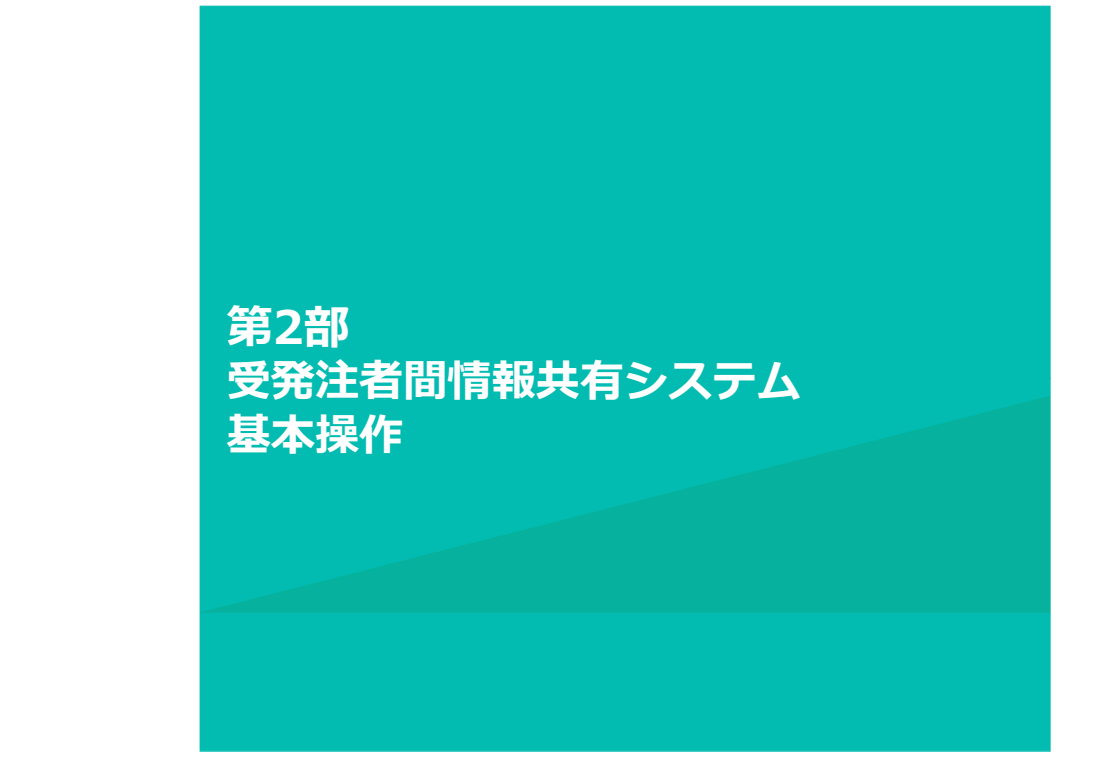

8

# 各機能の活用事例(機能紹介)

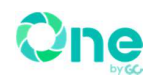

One

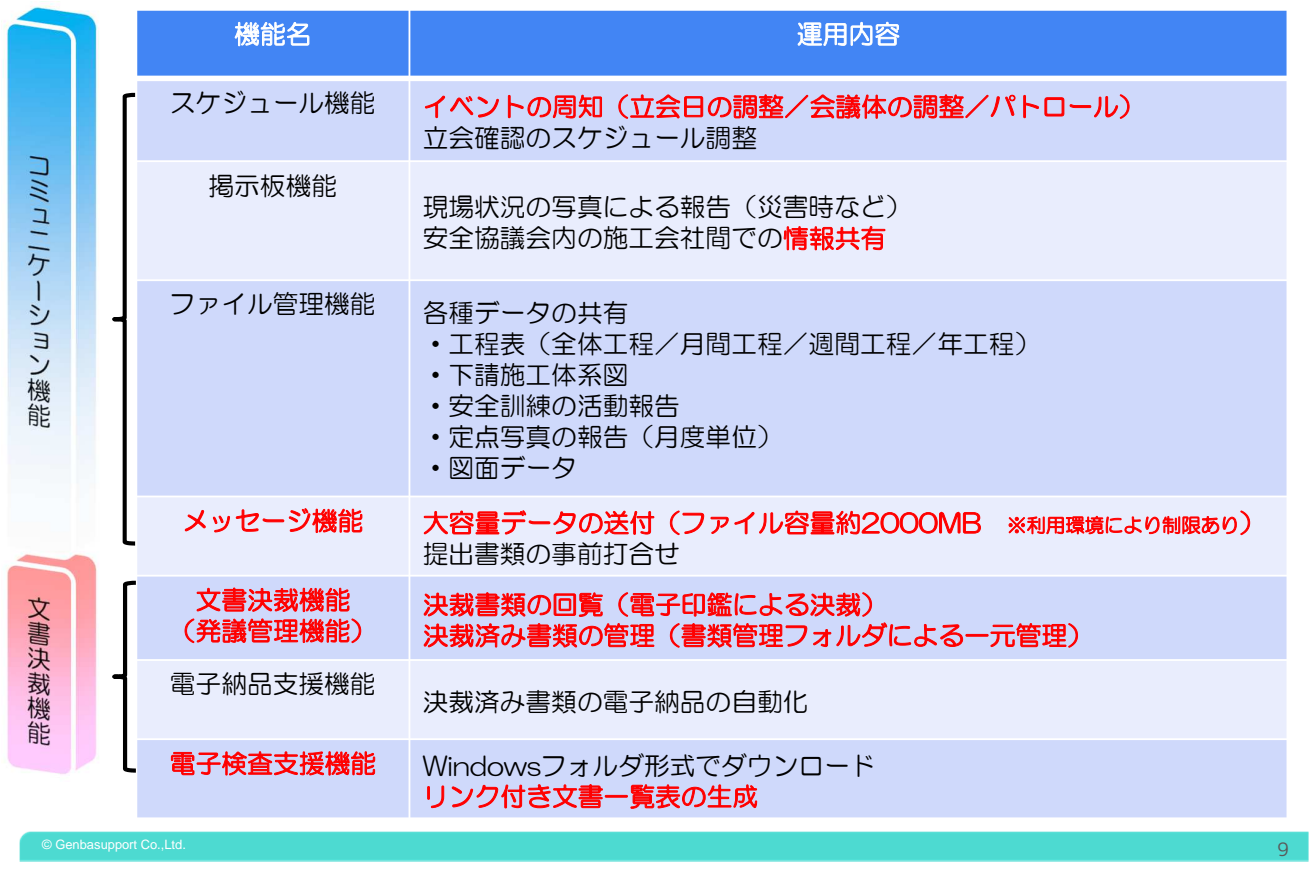

# サービスの概要(2画面で構成されています)

現場クラウド One では「コミュニケーション」と「書類決裁」大きく分けて2つの機能 を提供しております。

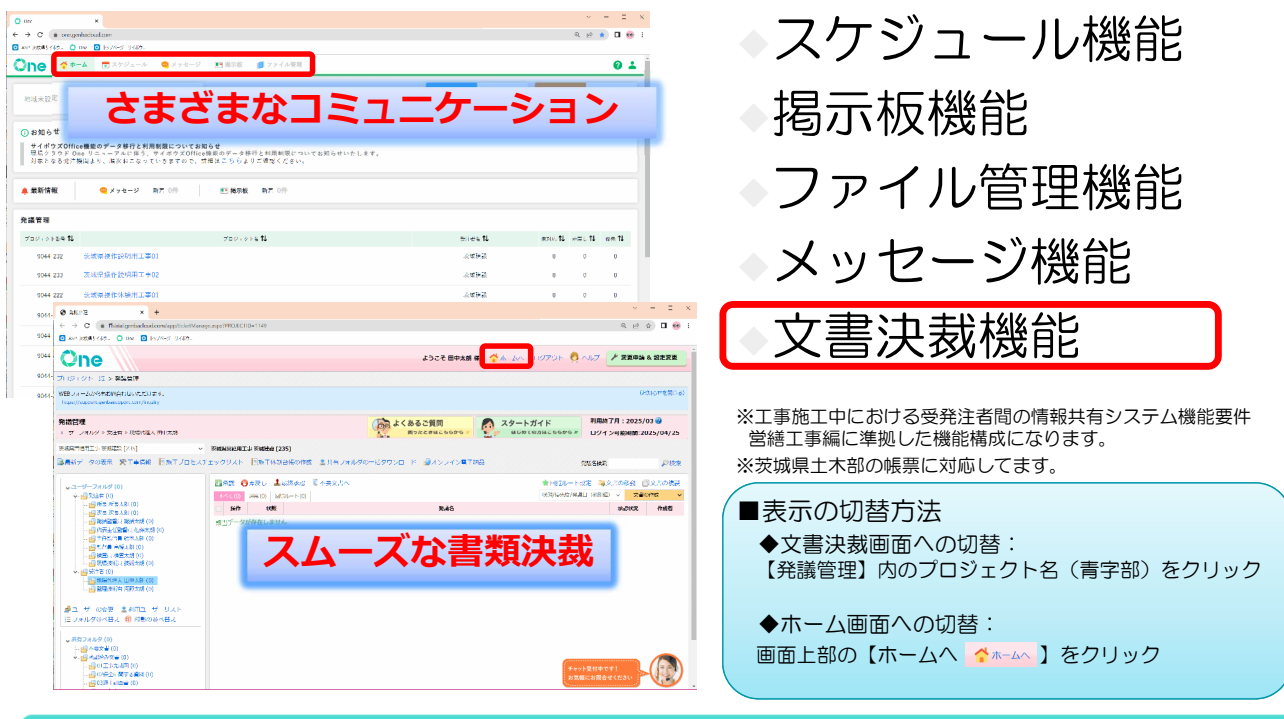

## 掲示板機能及び通知設定

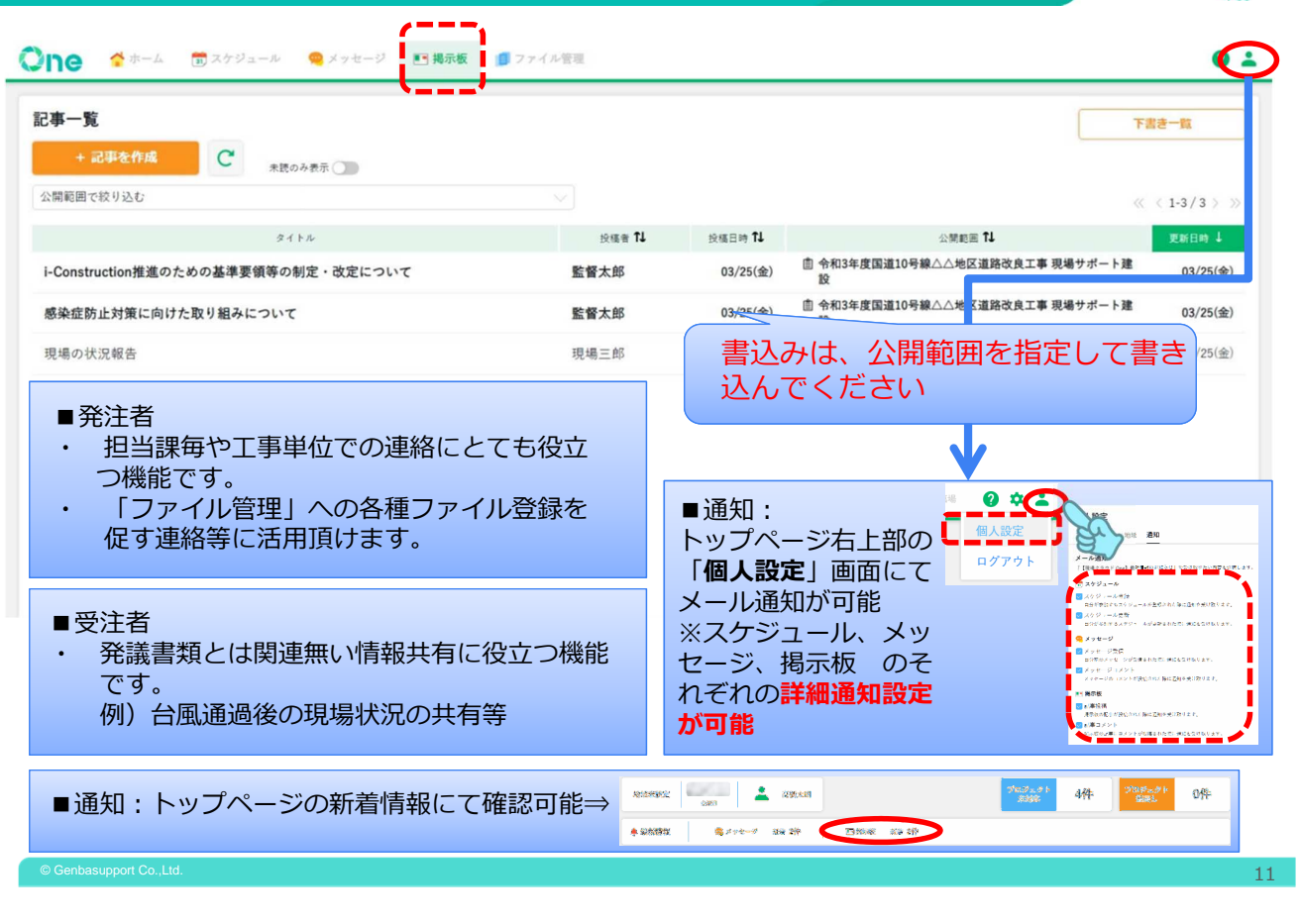

One

One

# メッセージ機能及びリアクション機能

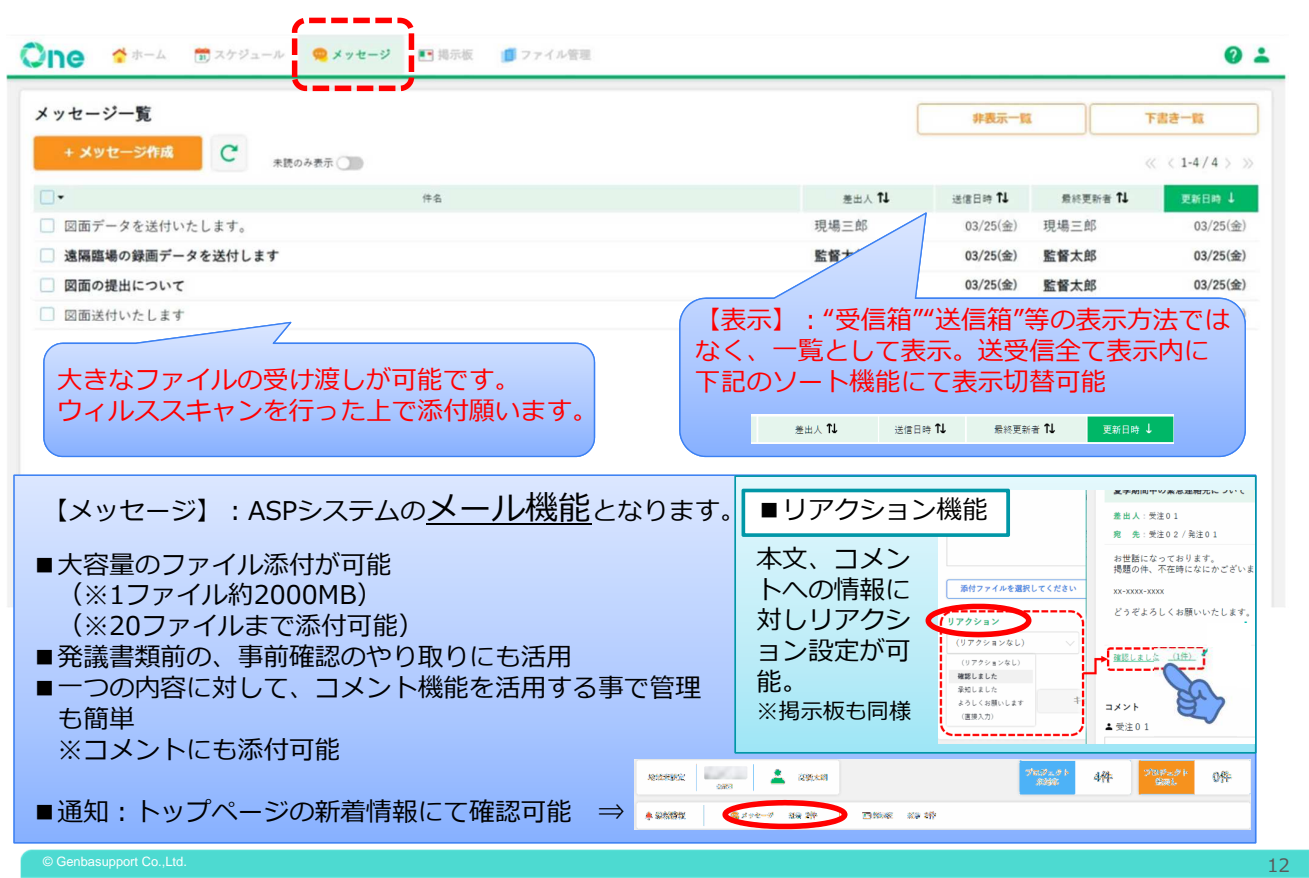

# スケジュール機能

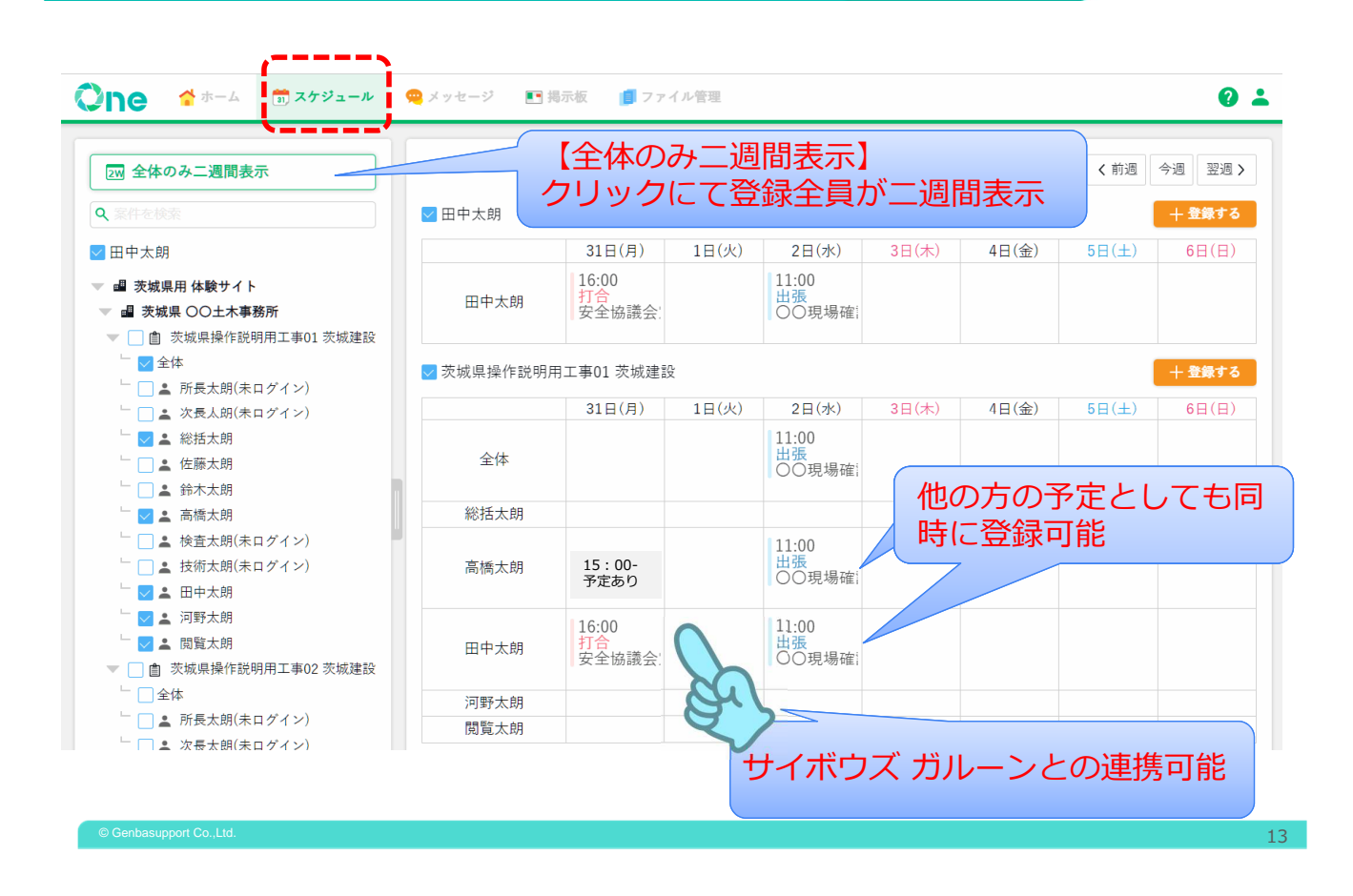

ファイル管理機能

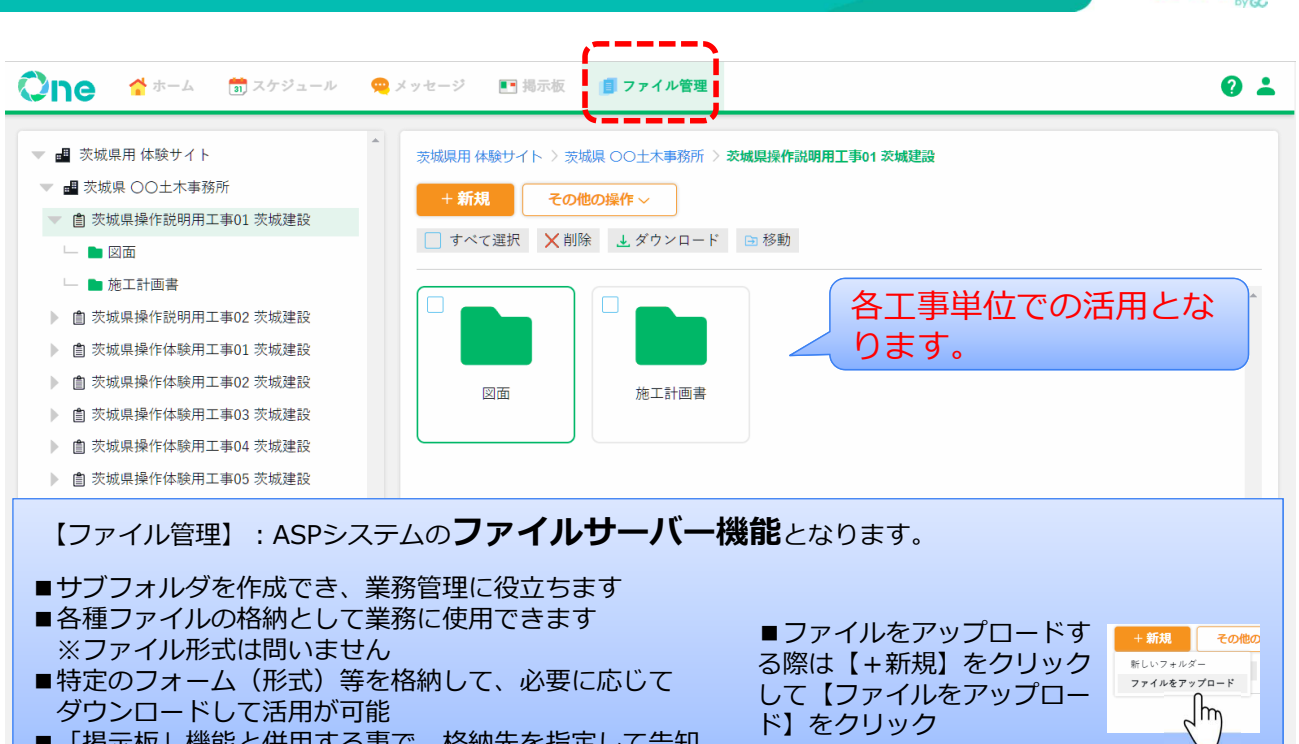

■「掲示板」機能と併用する事で、格納先を指定して告知 する事が可能

Zne

zne

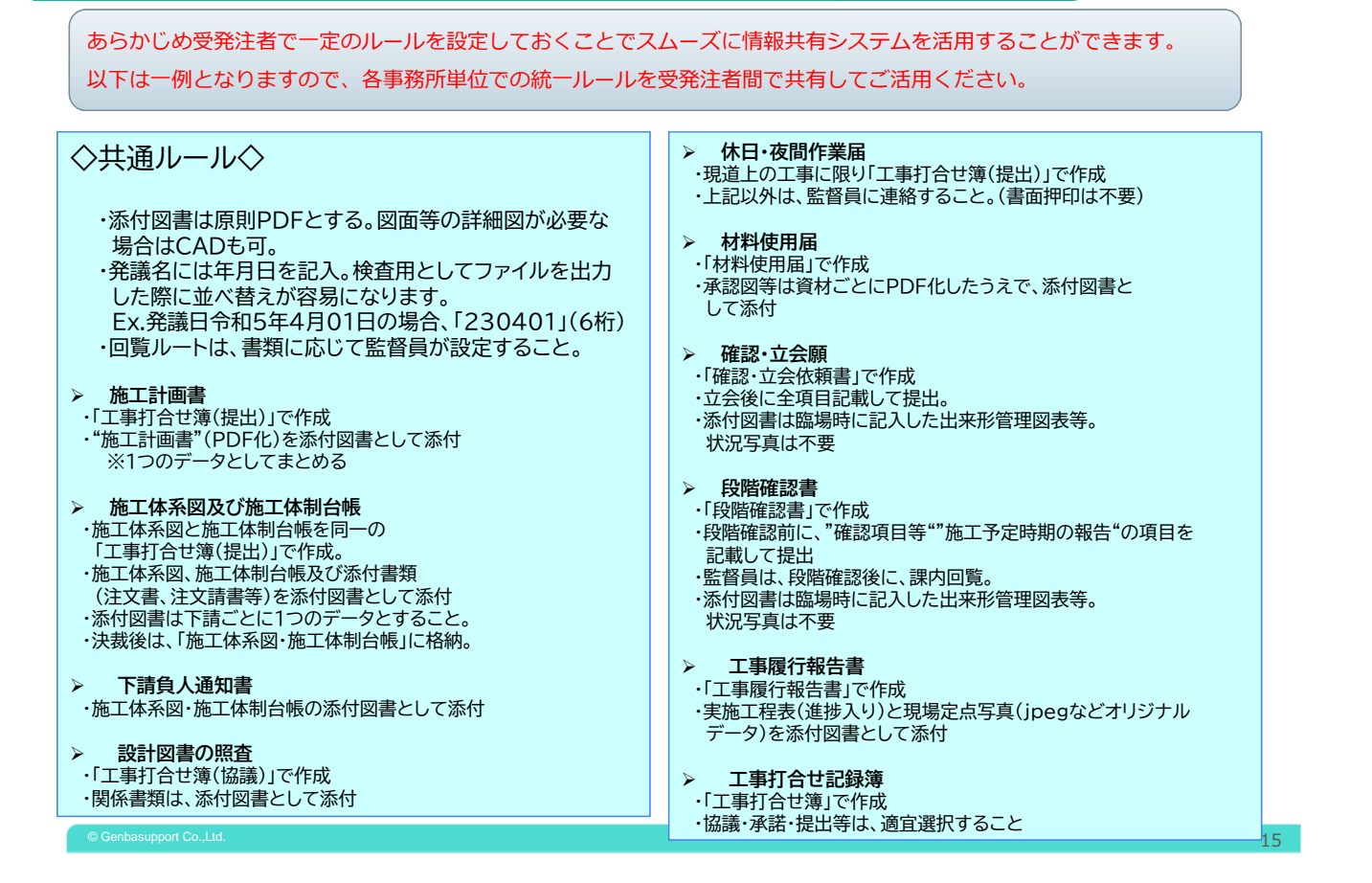

# グループ機能

- 【グループ機能】: 任意で作成したグループ内で情報共有を行うことができます
- ●掲示板・メッセージ: 週間工程表の共有や協議会の議事録、発注者からの指示や住民からの声、災害時の対応などの -斉連絡ができます
- ●スケジュール:グループメンバー間でスケジュール共有することで日程調整が簡単になります
- ●ファイル管理:ドローン空撮写真共有など大容量データの共有ができます

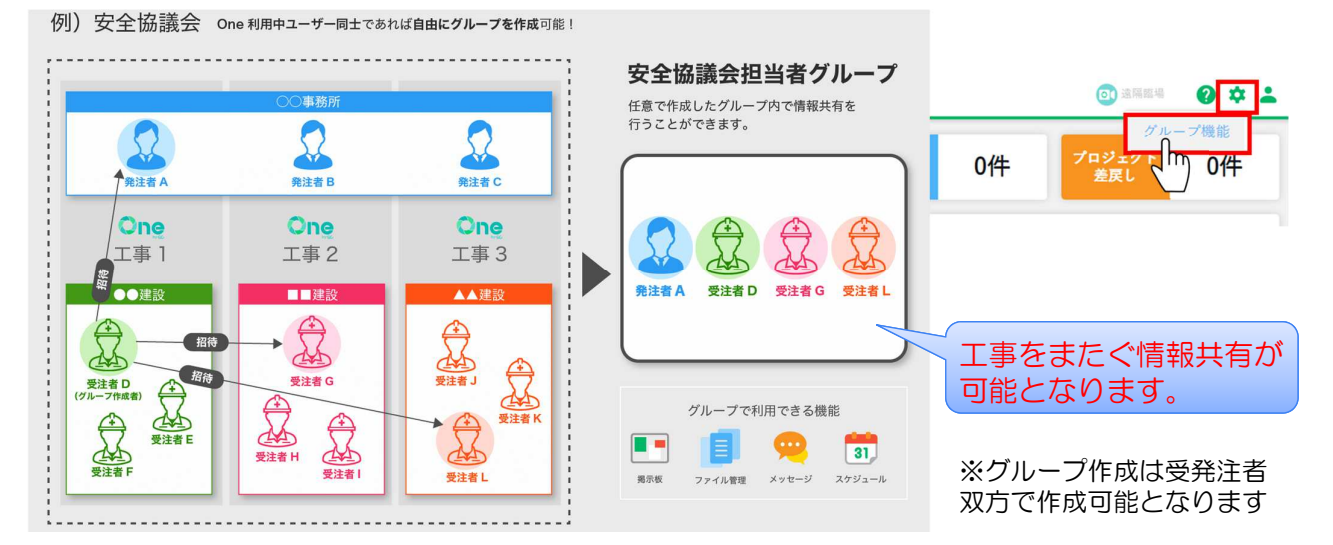

 $\circ$  Genbasupport Co.,Ltd.  $16$ 

**Zne** 

yne

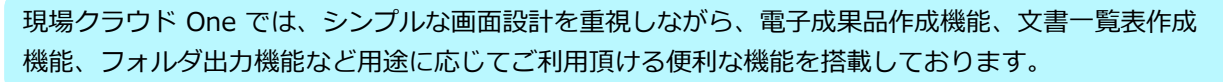

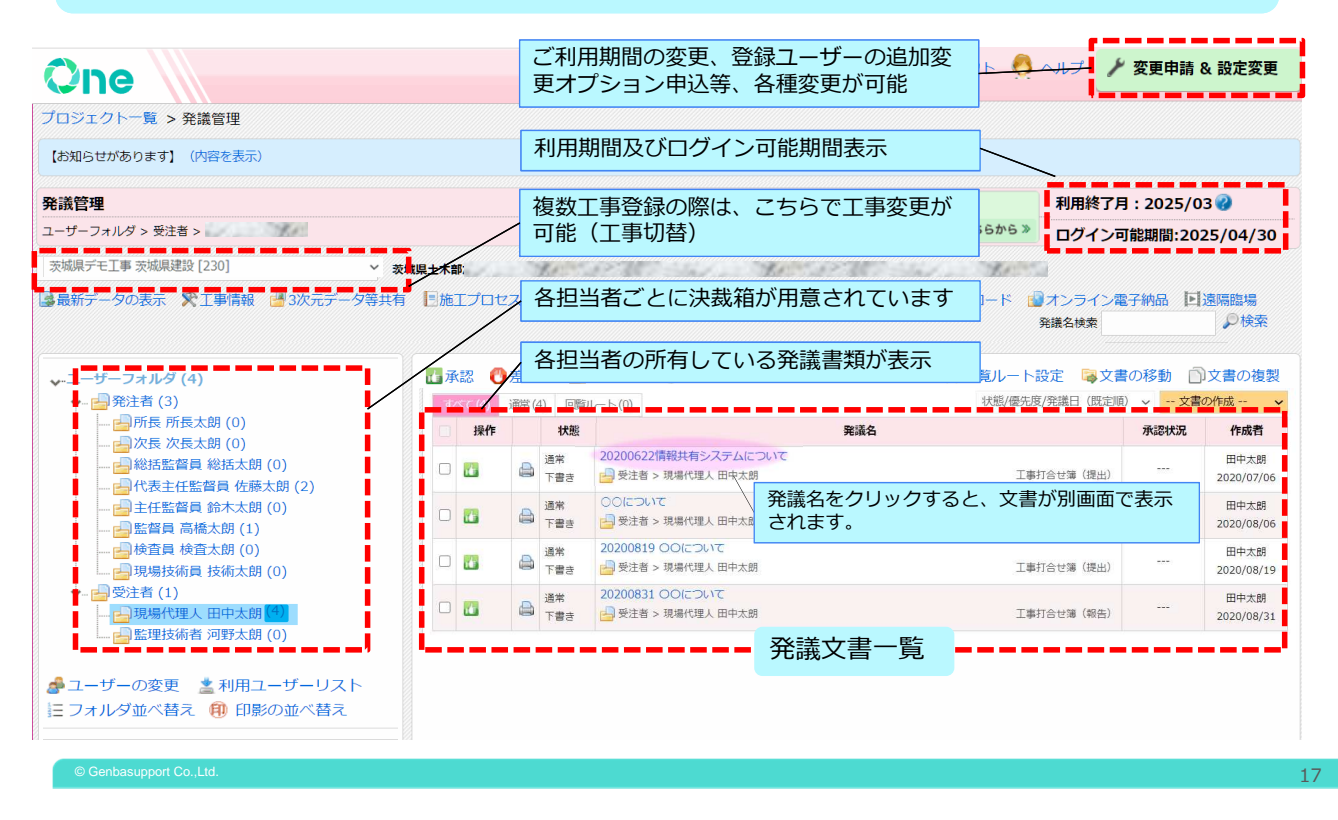

### 書類決裁機能 画面構成 Part2

現場クラウド One では、シンプルな画面設計を重視しながら、電子成果品作成機能、文書一覧表作成 機能、フォルダ出力機能など用途に応じてご利用頂ける便利な機能を搭載しております。

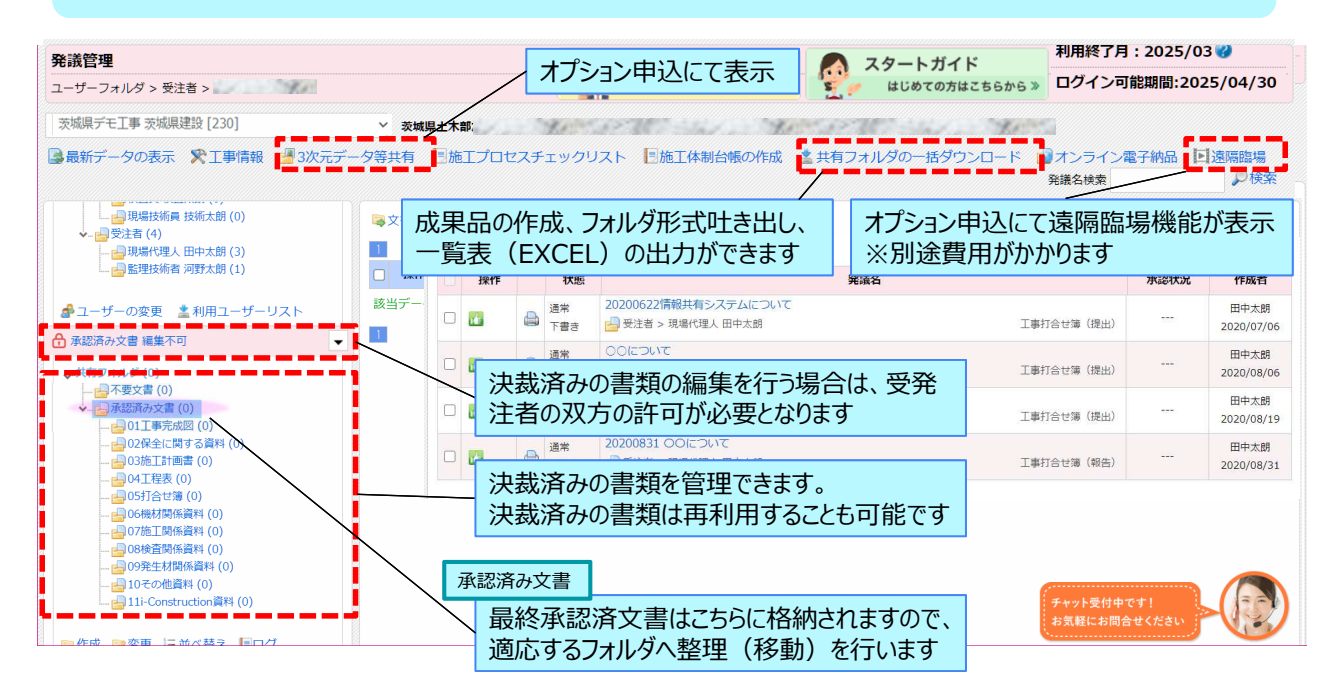

zne

### 書類決裁機能 発議文書の作成

「工事打合せ簿」「確認・立会依頼書」「工事履行報告書」「段階確認書」「材料使用届」 「監督票・指示書」の決裁は、すべてシステム上で作成可能。押印もクリック一つで完了。 ※ 茨城県独自帳票に対応してます

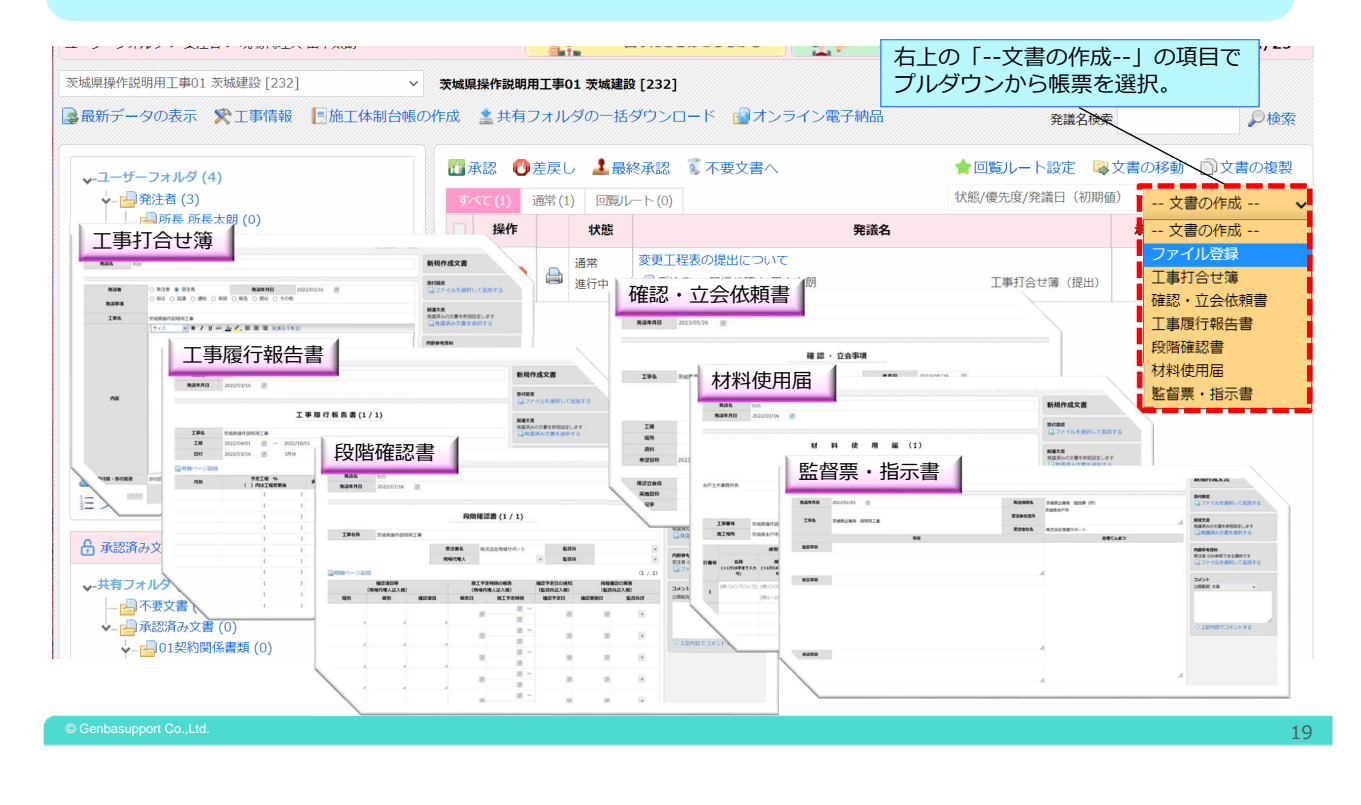

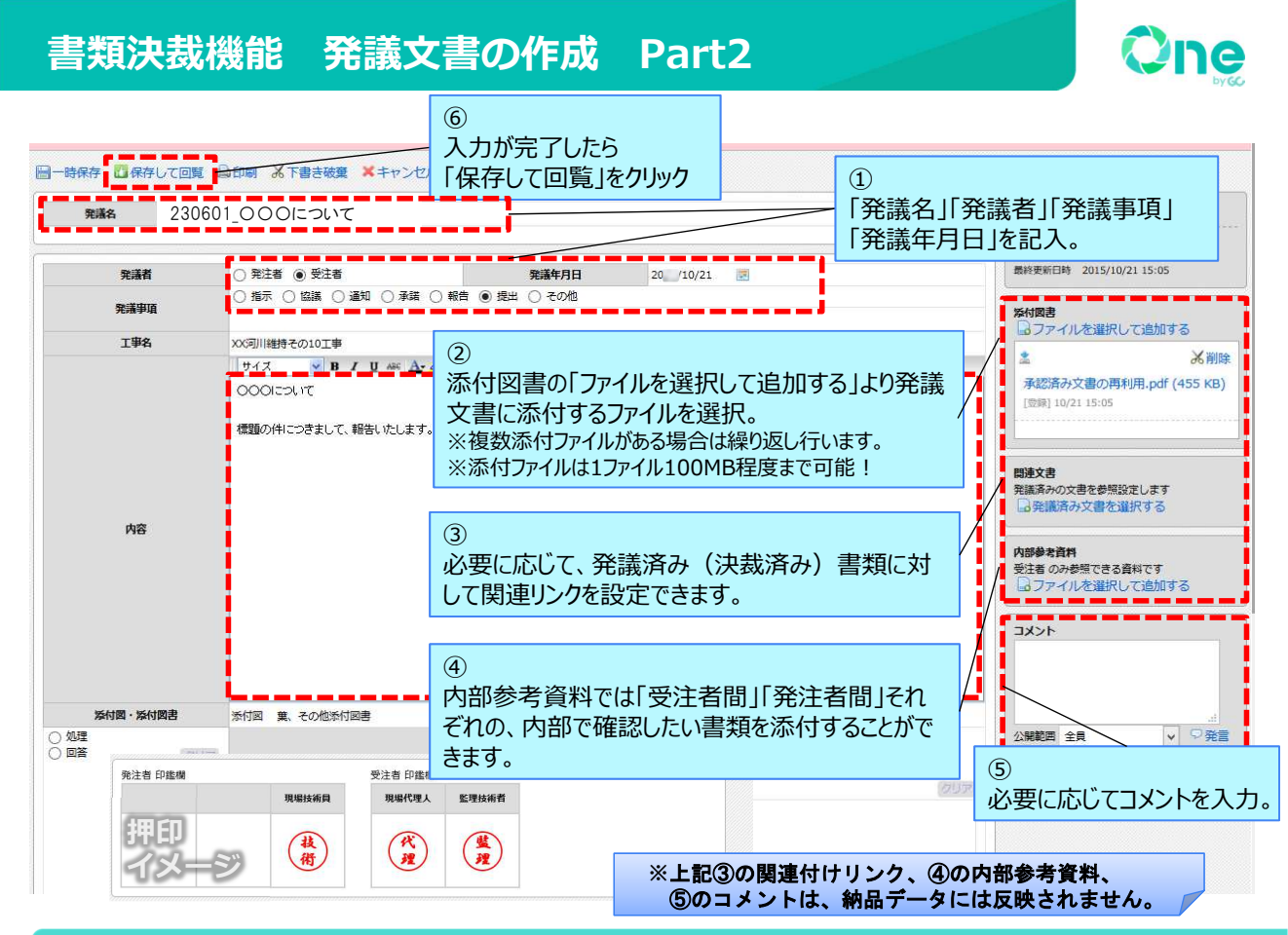

### $\circ$  Genbasupport Co.,Ltd. 2020  $\sim$  2020  $\sim$  2020  $\sim$  2020  $\sim$  2020  $\sim$  2020  $\sim$  2020  $\sim$  2020  $\sim$  2020  $\sim$  2020  $\sim$  2020  $\sim$  2020  $\sim$  2020  $\sim$  2020  $\sim$  2020  $\sim$  2020  $\sim$  2020  $\sim$  2020  $\sim$  2020  $\sim$  2020

### 書類決裁機能 作成した発議文書を回覧

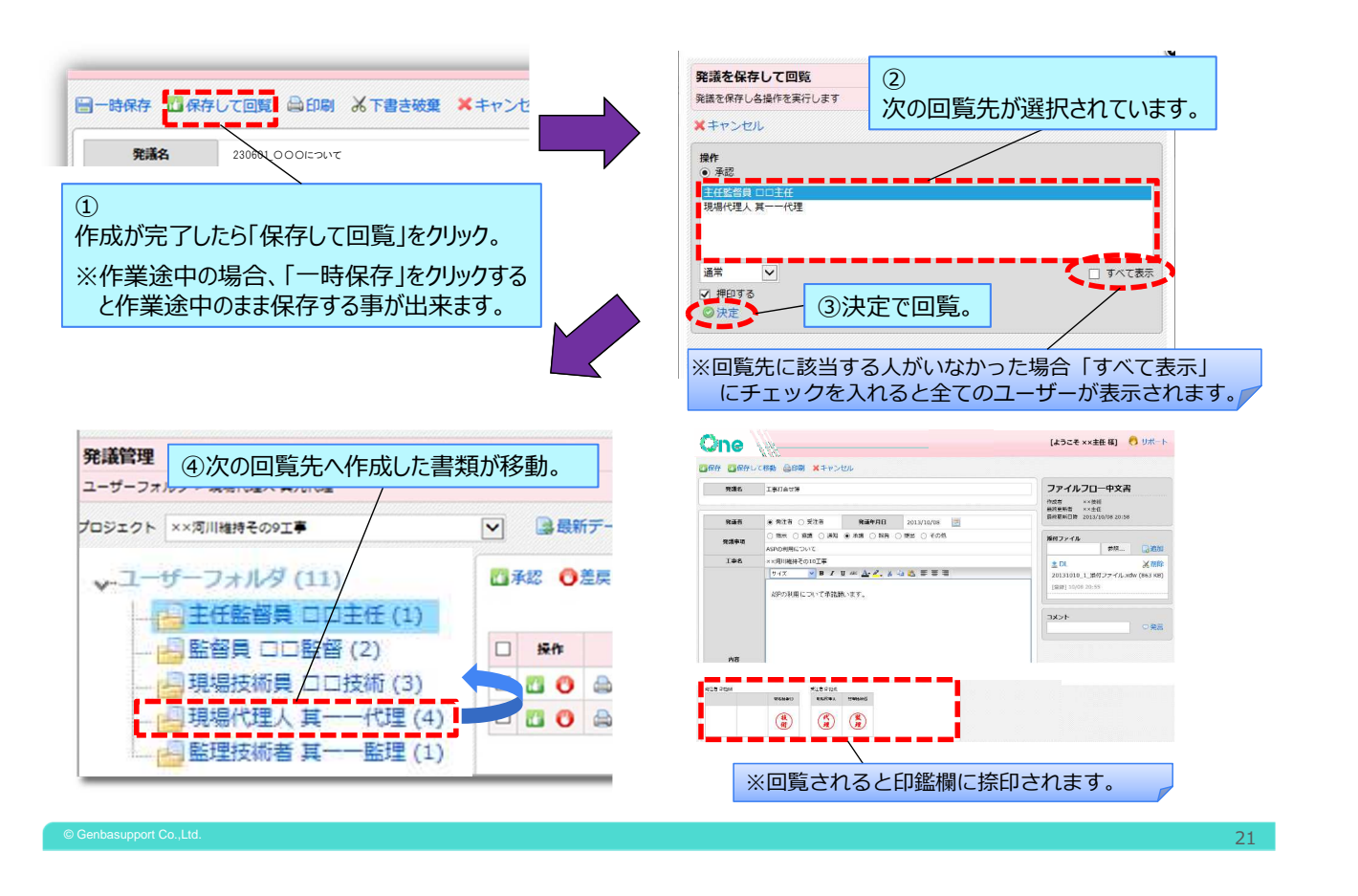

### 書類決裁機能 既に紙にて決裁した文書を直接登録する手順

### ①事前に登録された紙文書はスキャンして ◆ユーザーフォルダ(5)<br>- 一国連連合省員 主任太郎(2)<br>- 一国全部員 主任省略(3)<br>- 一国全部員長総次郎(6)<br>- 一国連環境代理人 代理人太郎(2)<br>- 一国連環境代理人 代理人太郎(2)<br>- 国連環境代理人 代理人太郎(2) |<br>|電文書の移動 | 町 ユーザーフォルダに戻す PDFに変更してください。 ■■<br>■ <del>操作</del> 発議日/発議名 (初期値) -- 文書の作成 -<mark>立書の作成</mark> ー<br>核当データが存在しません ②承認済文書フォルダ内の取り込みたい m. (登録したい)フォルダをクリックします。  $\circled{3}$ ③発議管理画面右上の「文書の作成」から - 一つスカン (0)<br>- 一つ不要文書 (0)<br>- 一つの境下計 「ファイル登録」を選択します。 4 「発議種類」を選択し、「発議名」の入力、 「発議年月日」の登録を行います。  $\circled{2}$ ⑤事前にPDF化した文書を画面右の「添付 書類」から選択します。 ④ ⑥最後に画面右上の「保存」をクリックして <sup>⑥</sup> <sup>⑤</sup> <br>新規作成文書 登録完了となります。 |<br>|開連文書|<br>|発議済みの文書を参照設定します| 内部参考資料<br>受注者のみ参照できる資料です<br>|ココアイルを選択して追加する **HKKE**

·<br>公開範囲 全員

 $\overline{\phantom{a}}$   $\overline{\phantom{a}}$ 

Zne

ne

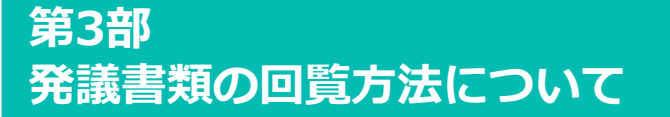

One

### はじめに

当システムでは自分が受け取った発議書類を回覧していただく際に、

「承認」・「差戻し」・「最終承認」の3つの操作があります。 特によくご質問をいただく、承認と最終承認の違いや、それぞれの処理について 下記ページで解説いたします。

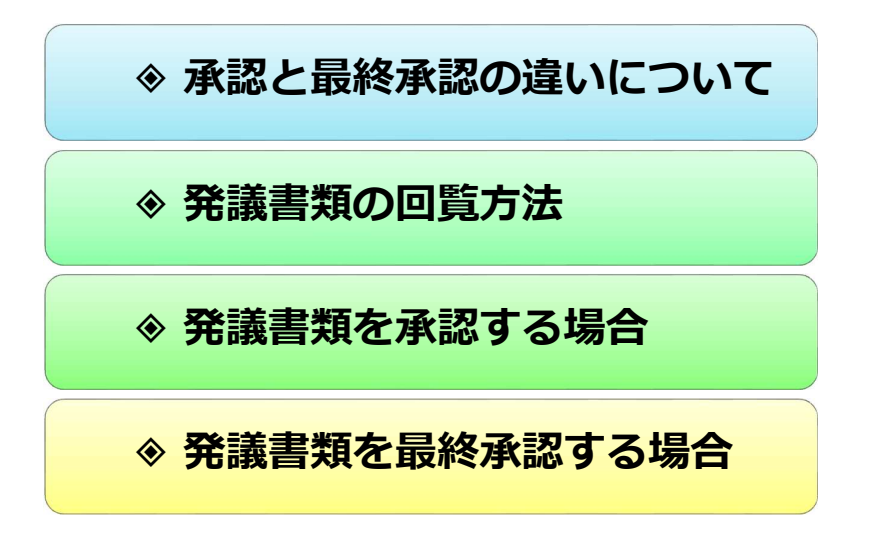

### 承認と最終承認の違いについて

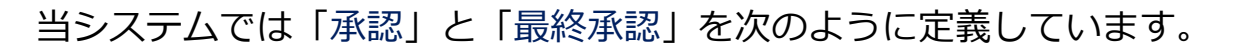

承 認 ⇒ 発議書類を次の回覧者に渡す行為 最終承認 ⇒ 発議書類の決裁を完了させる⾏為

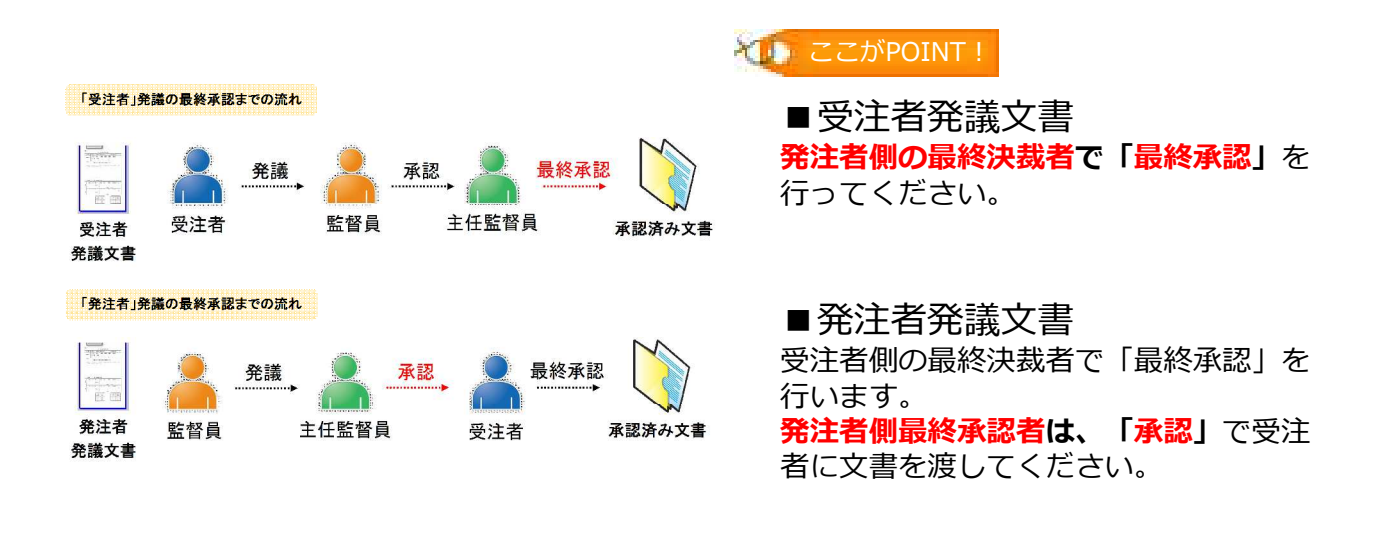

 $\circ$  Genbasupport Co.,Ltd. 25  $\sim$  25  $\sim$  25  $\sim$  25  $\sim$  25  $\sim$  25  $\sim$  25  $\sim$  25  $\sim$  25  $\sim$  25  $\sim$  25  $\sim$  25  $\sim$  25  $\sim$  25  $\sim$  25  $\sim$  25  $\sim$  25  $\sim$  25  $\sim$  25  $\sim$  25  $\sim$  25  $\sim$  25  $\sim$  25  $\sim$  25  $\sim$  25

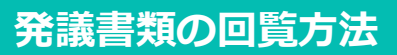

■内容を確認した発議書類を回覧するには、 「保存して回覧」ボタンをクリックします。

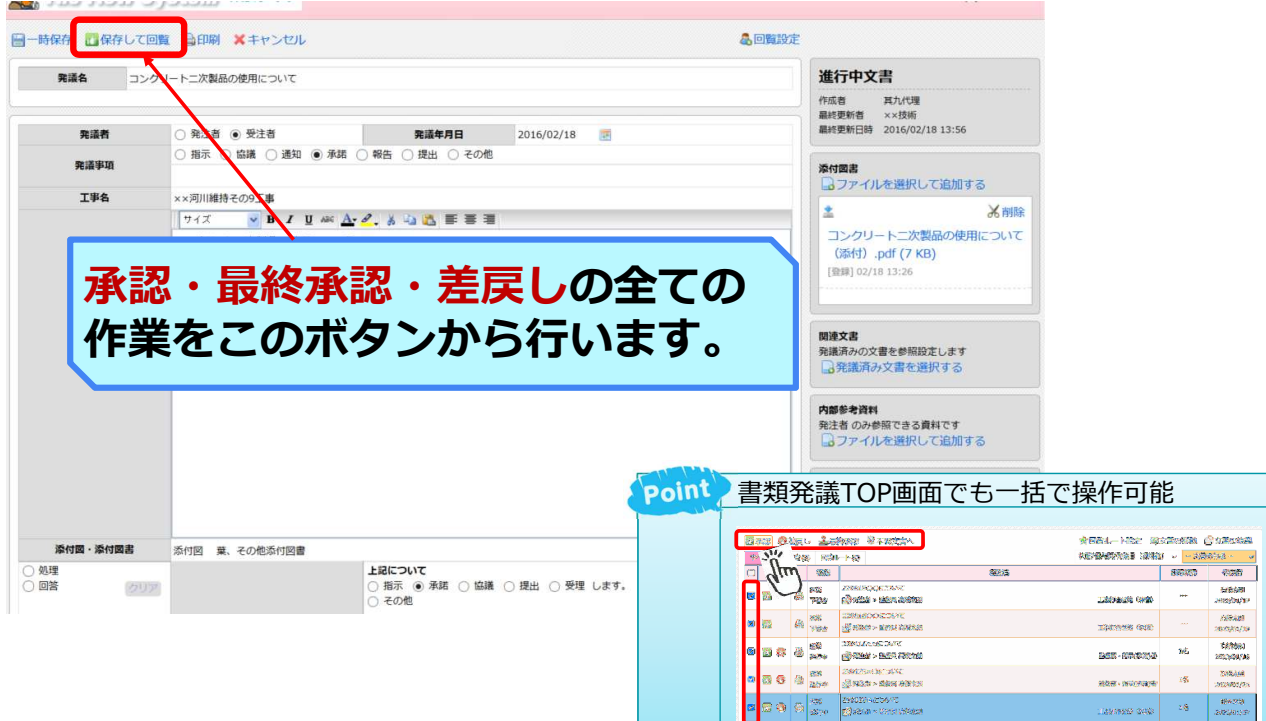

Zne

### 発議書類を承認する場合

■受け取った発議書類に対して、押印して次の回覧者へ書類を渡す際は 以下の操作を⾏ってください。

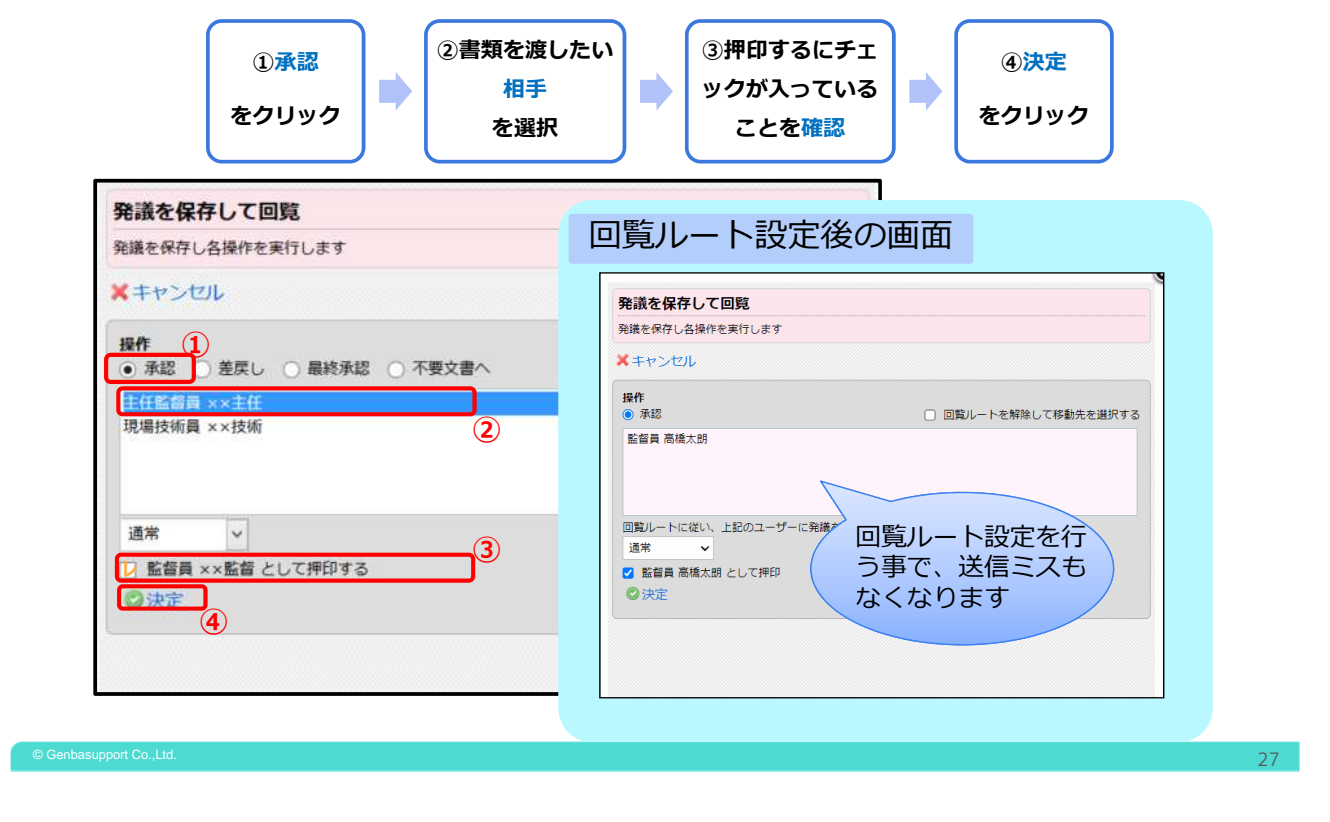

### 発議書類を最終承認する場合①

■受け取った発議書類に対して、最終承認を行い書類の決裁を完了させる場合、以 下の操作を⾏ってください。

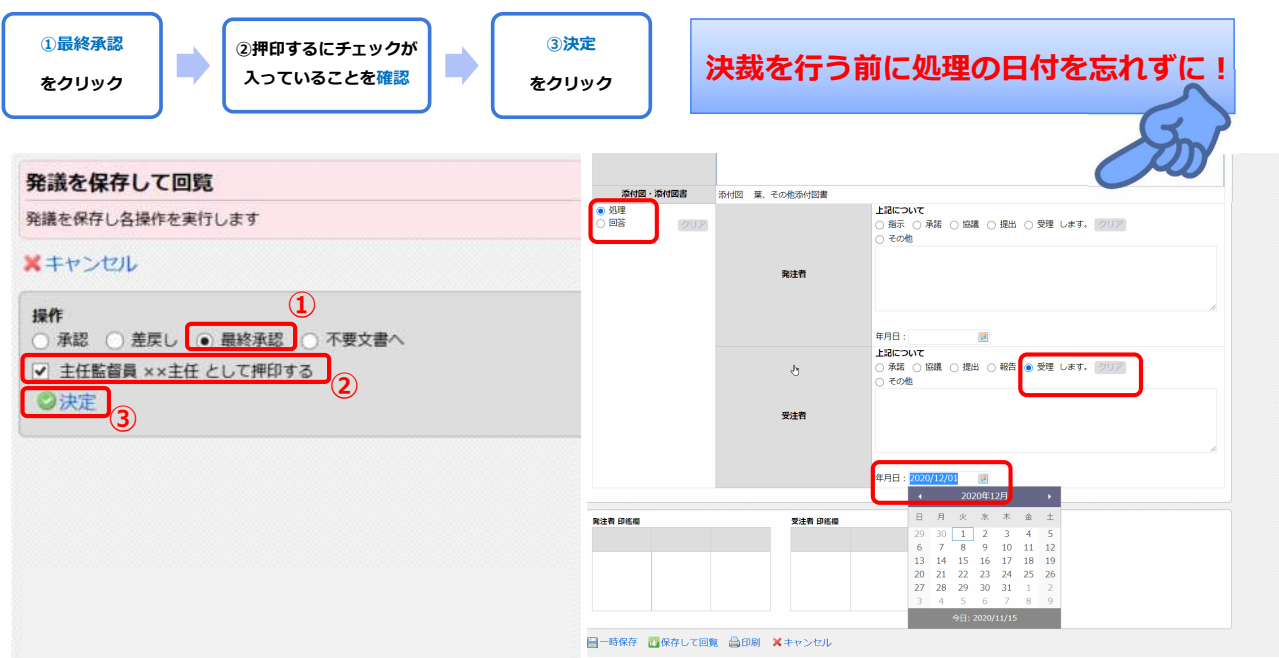

One

One

発議書類を最終承認する場合②

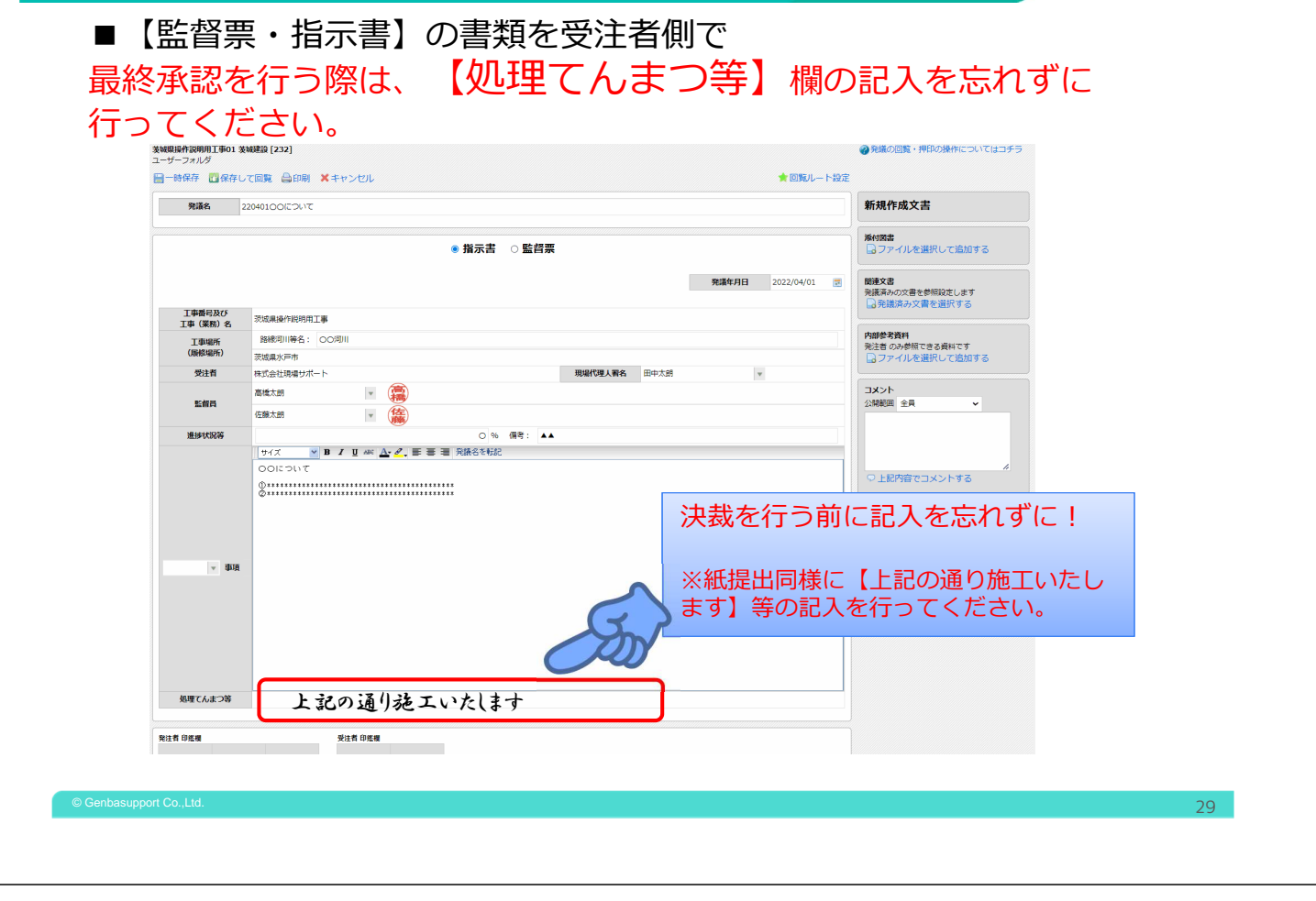

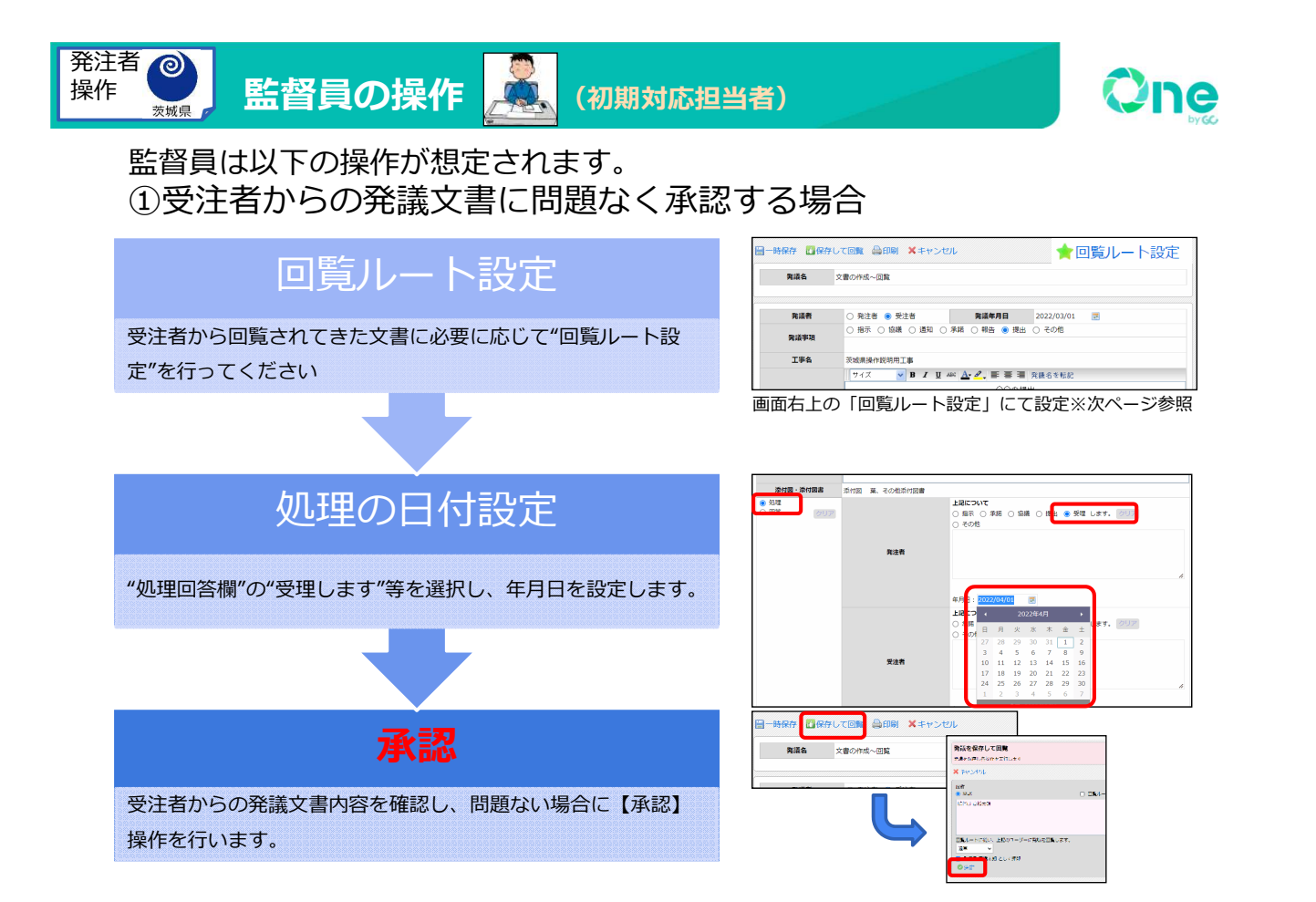

 $\circ$  Genbasupport Co.,Ltd.  $30$ 

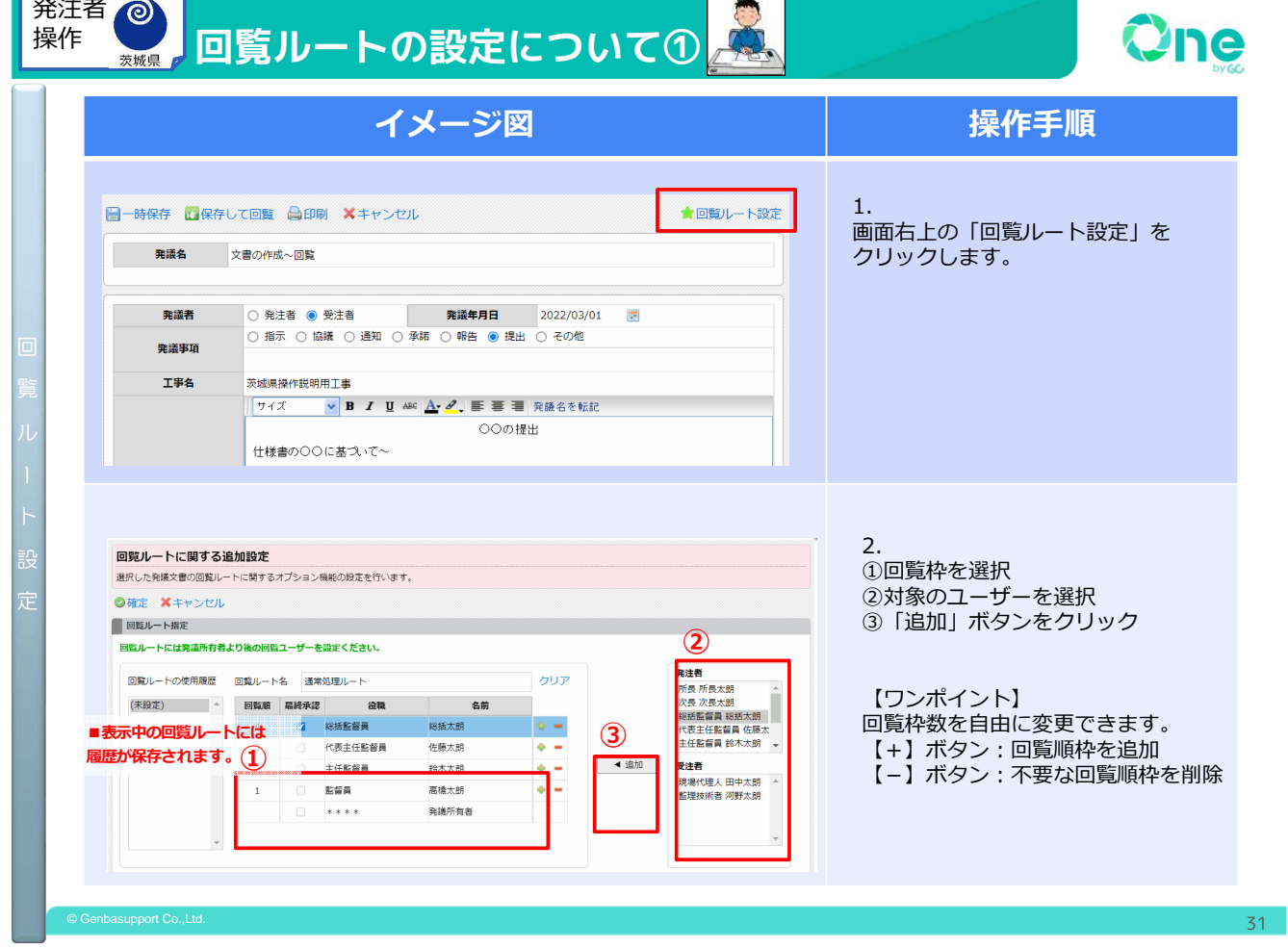

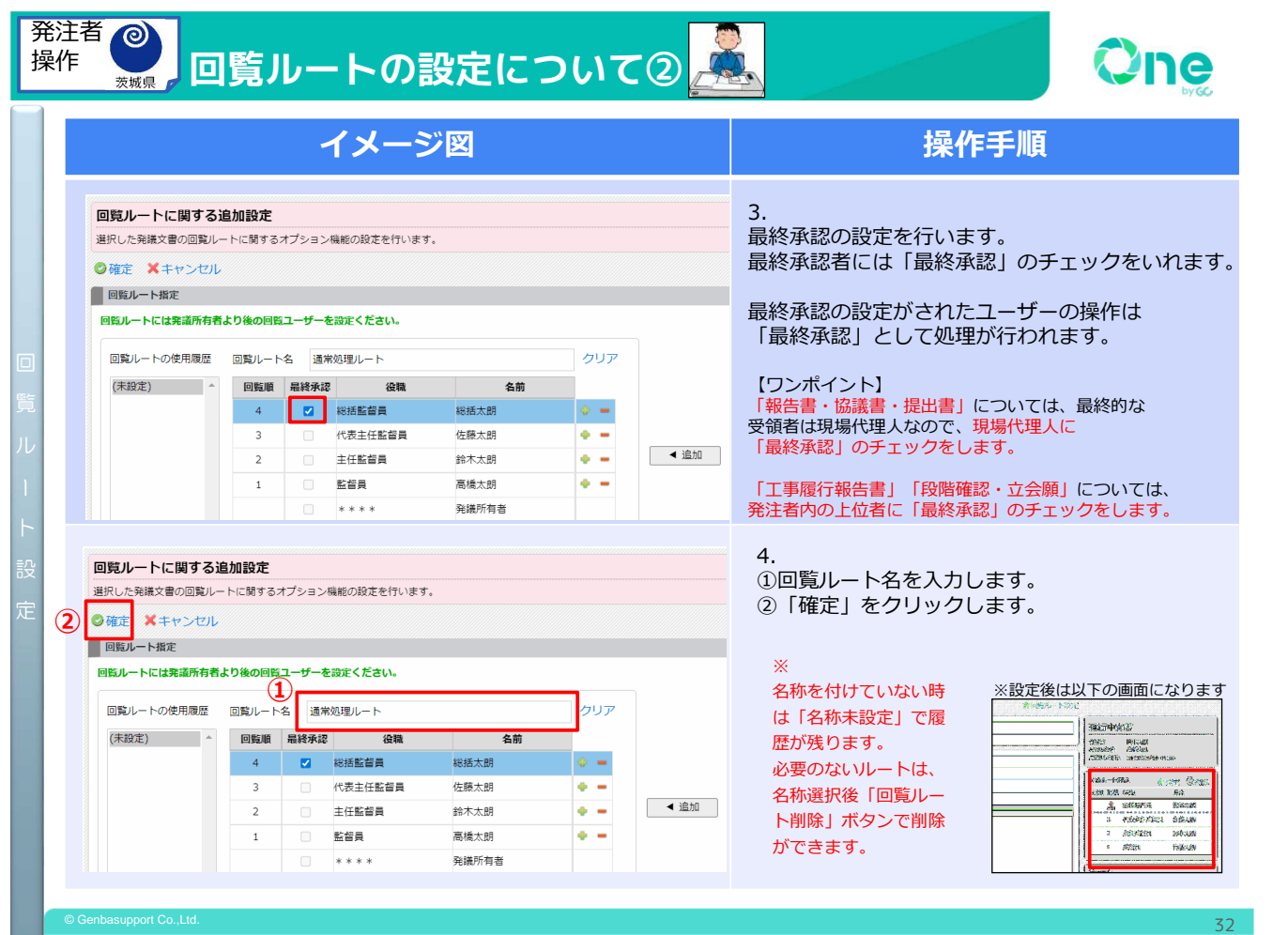

監督員は以下の操作が想定されます。 ②受注者からの発議文書に問題がある場合

発注者 操作

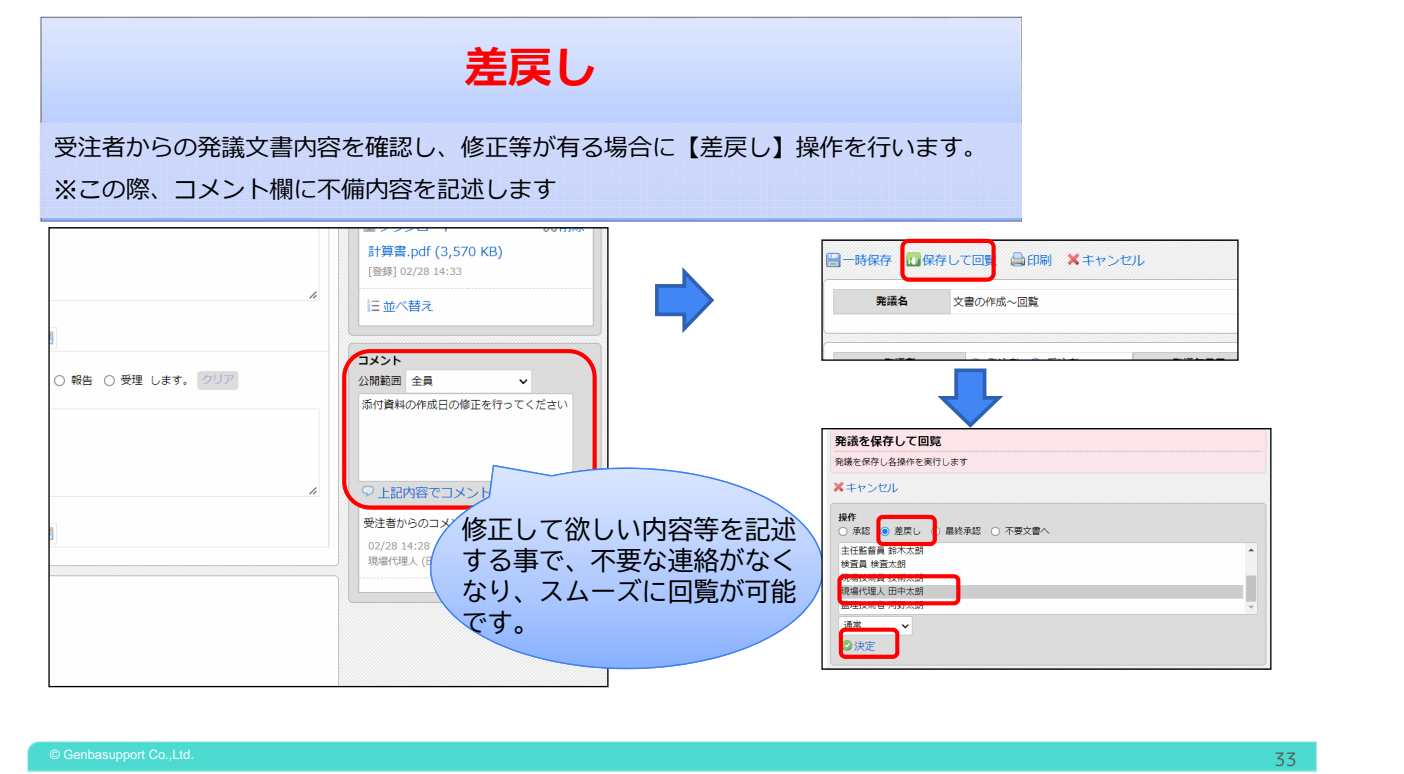

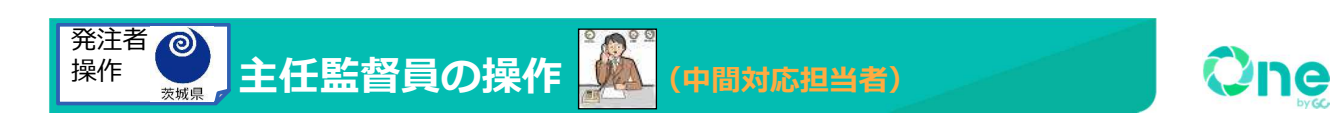

### 主任監督員は以下の操作が想定されます。 ①回覧発議文書に問題はなく、承認する場合

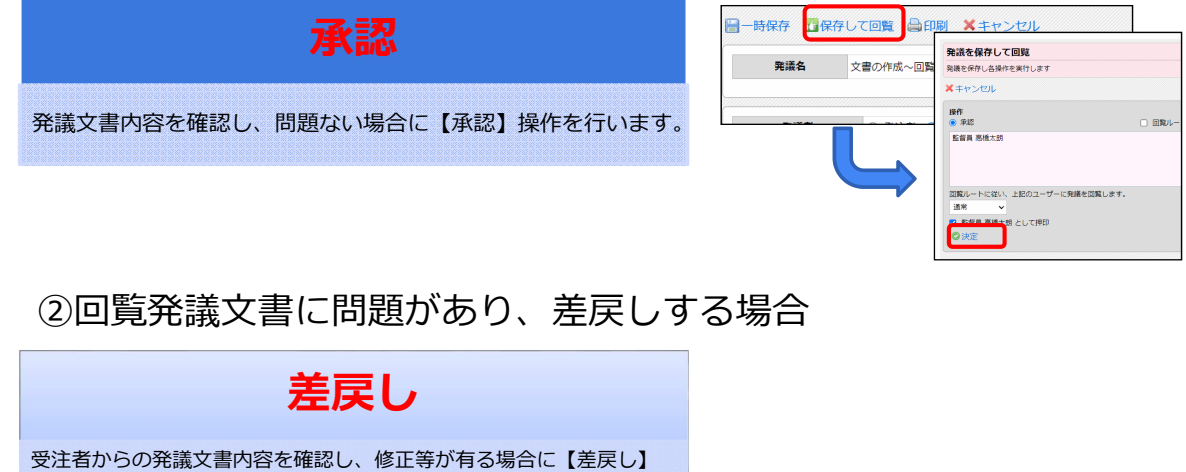

操作を行います。※この際、コメント欄に不備内容を記述します

※前ページ同様

### 総括監督員は以下の操作が想定されます。(※最終決裁者) ①回覧発議文書に問題はなく、承認する場合⇒【最終承認】となります

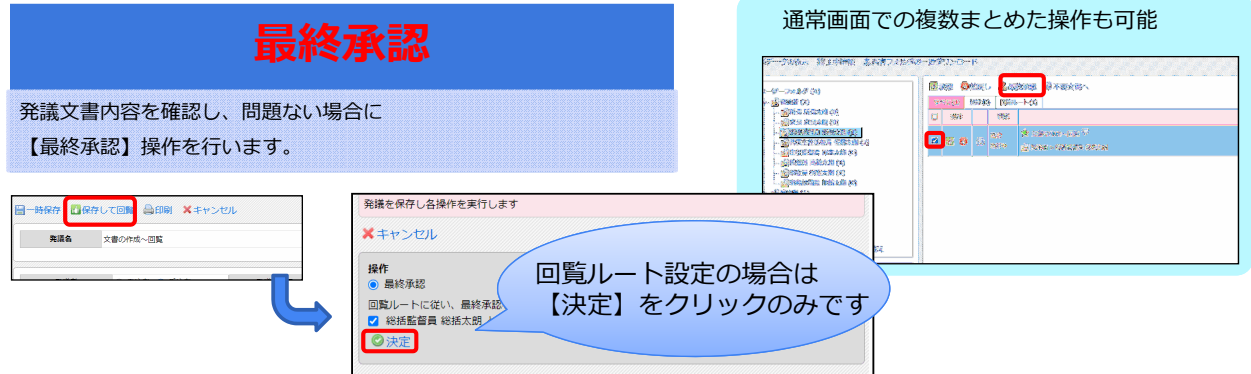

### ②指示書等の発注者作成文書は、【承認】操作にて受注者へ回覧します

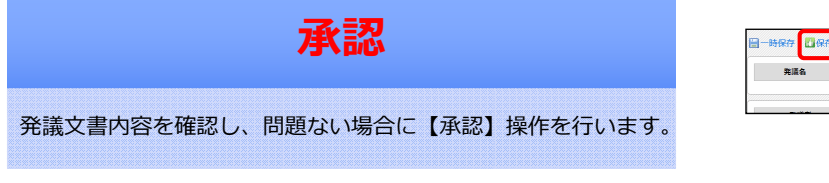

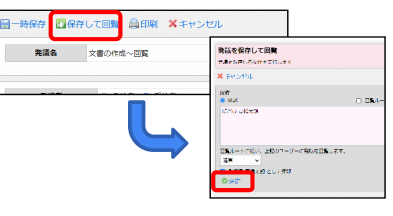

 $\circ$  Genbasupport Co.,Ltd.  $35$ 

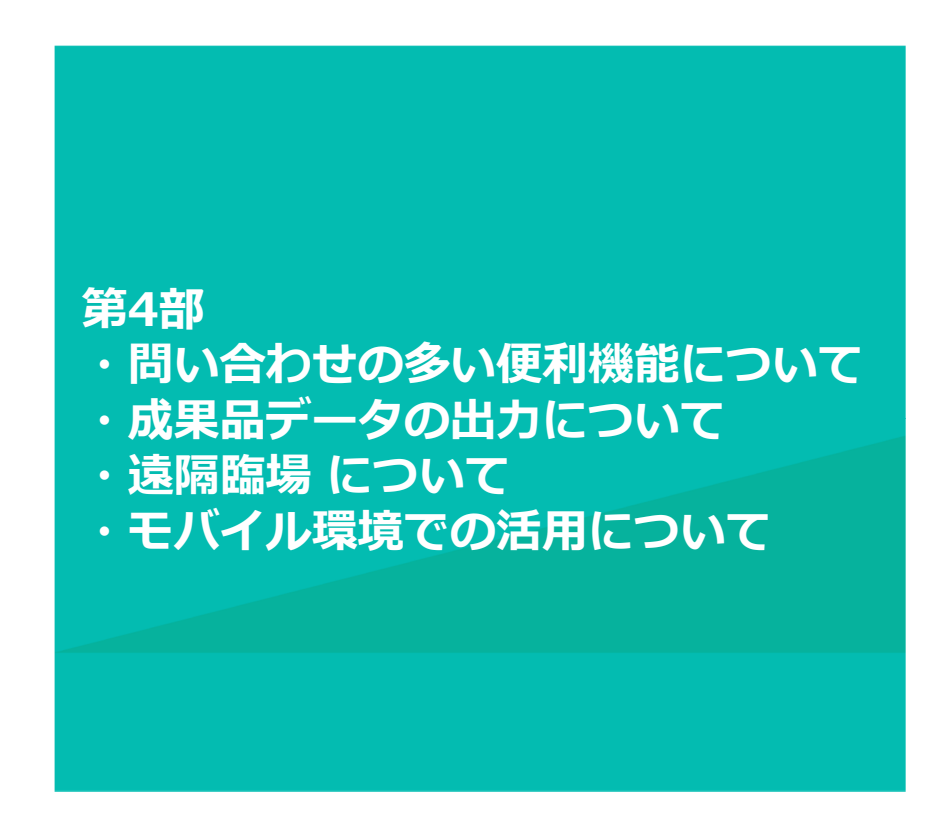

### **よくあるご質問(便利機能)**

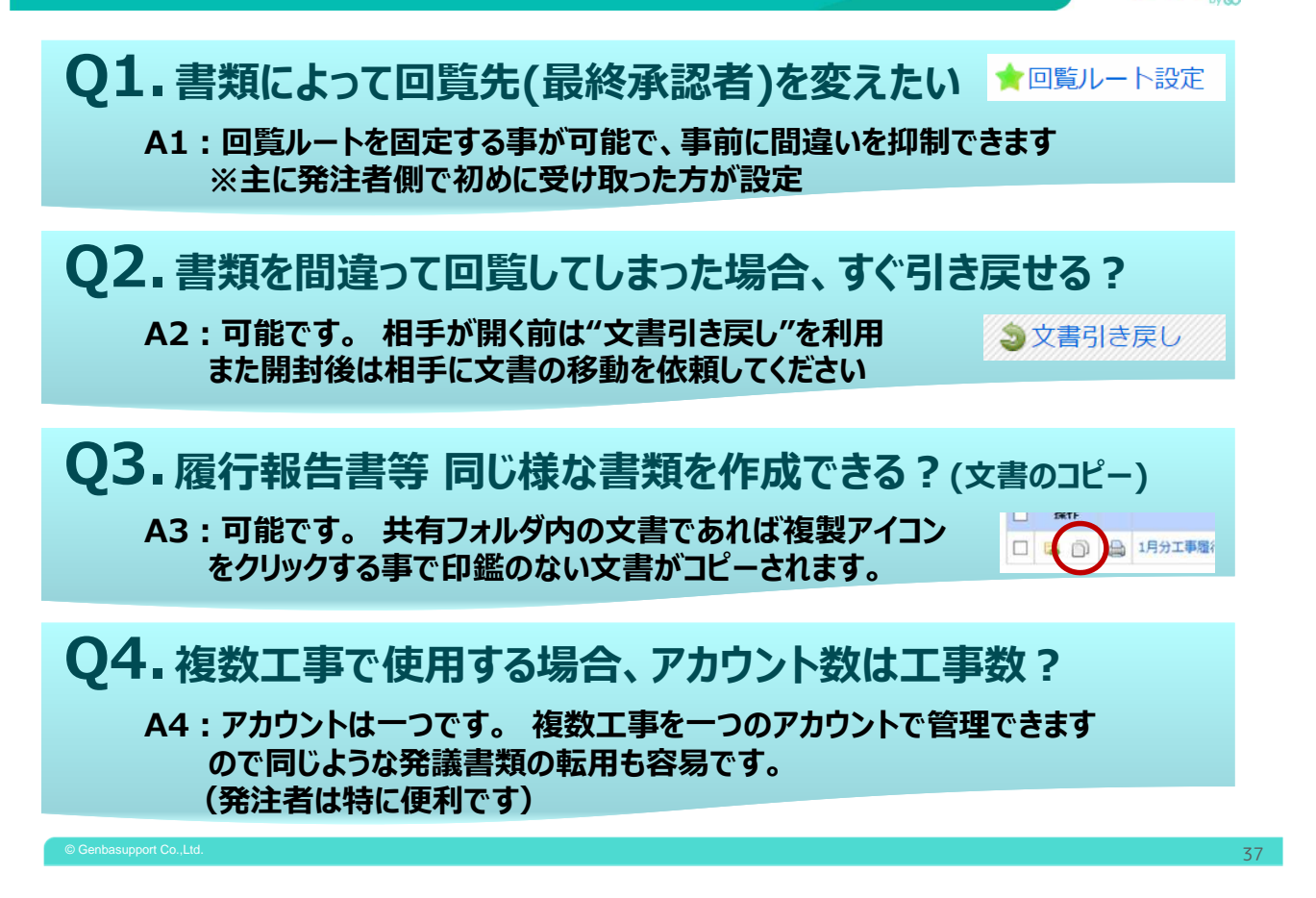

Qne

**Dine** 

# 成果品データの出力

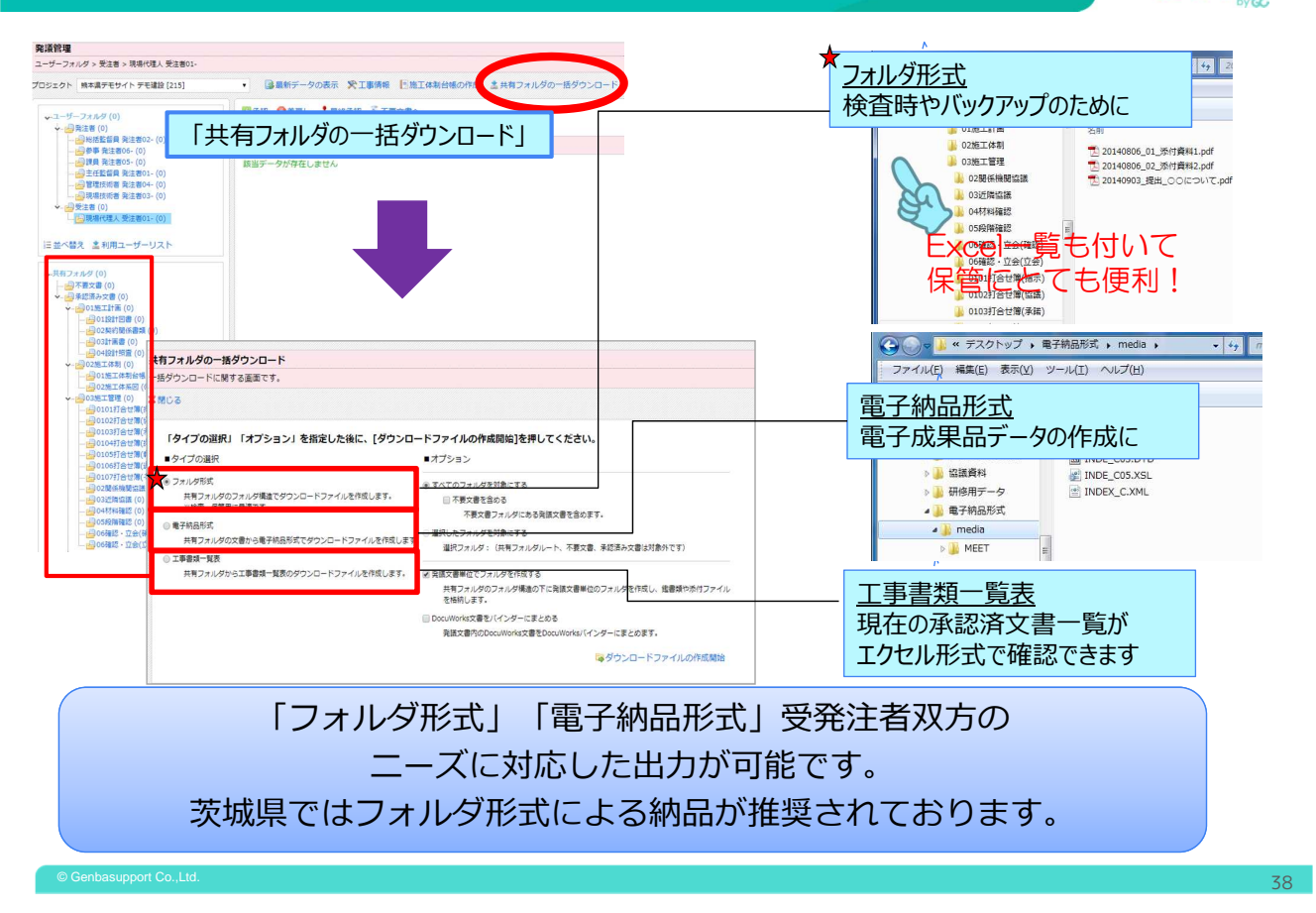

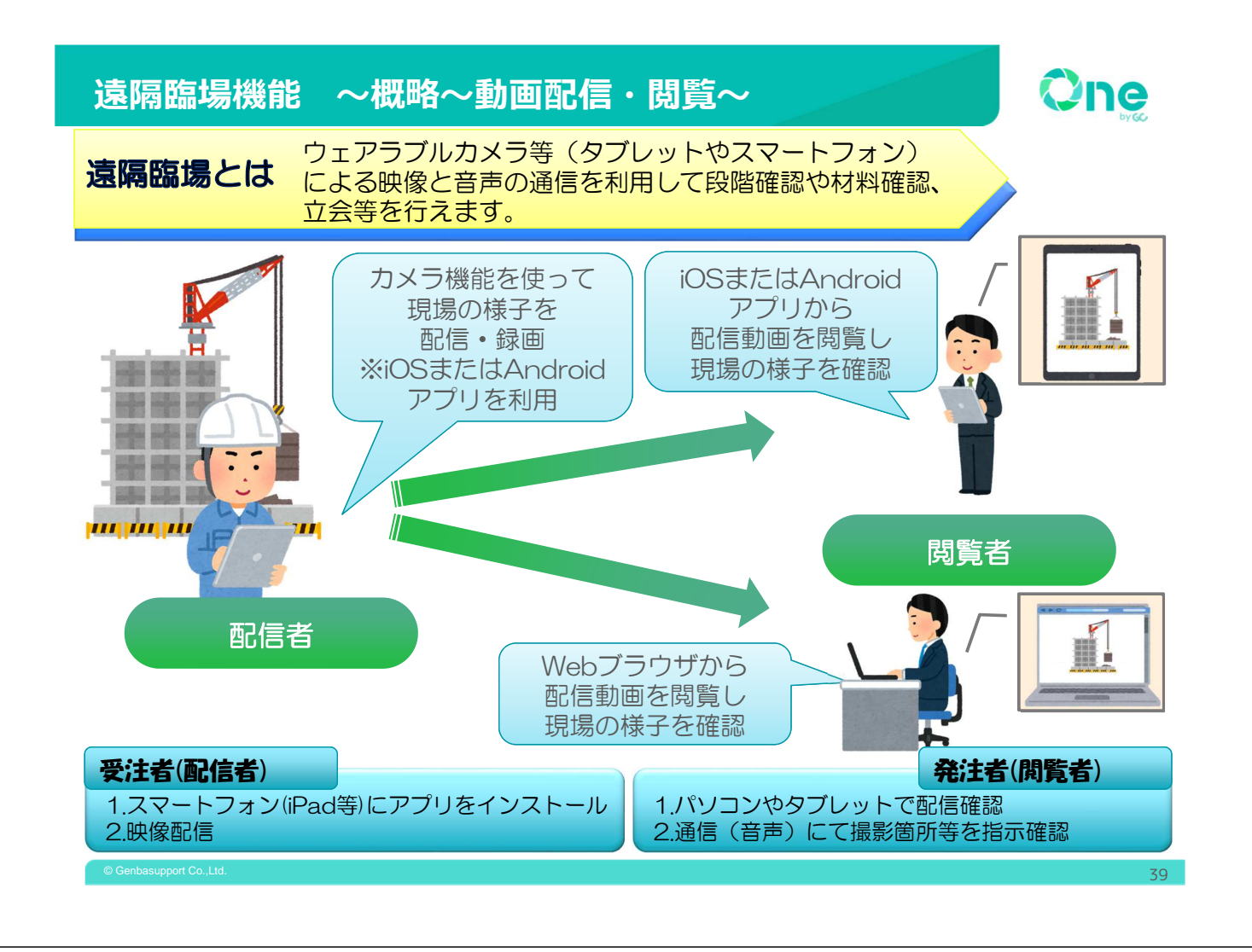

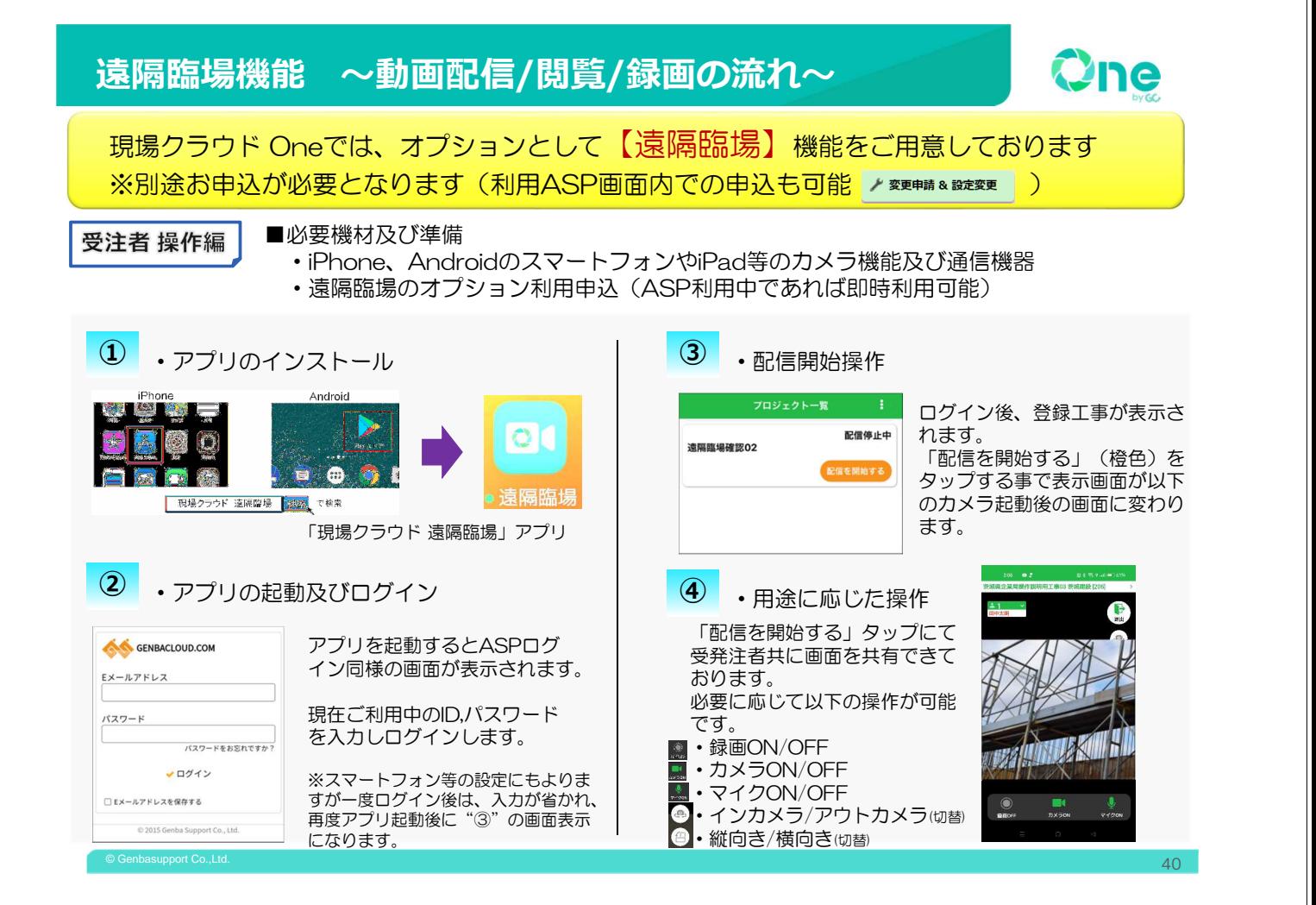

### 遠隔臨場機能 〜動画閲覧/画面撮影の流れ〜

Dne

**Zne** 

### 現場クラウド Oneでは、オプションとして【遠隔臨場】機能をご用意しております ※お申込については、受注者のみ可能となります / ※更輔& BREを更

発注者 操作編

■発注者が事務所のPCで配信を確認する際の操作 ※茨城県土木部での動作確認は出来ておりますので、通信用のイヤホンやマイクの準備をお願いします。

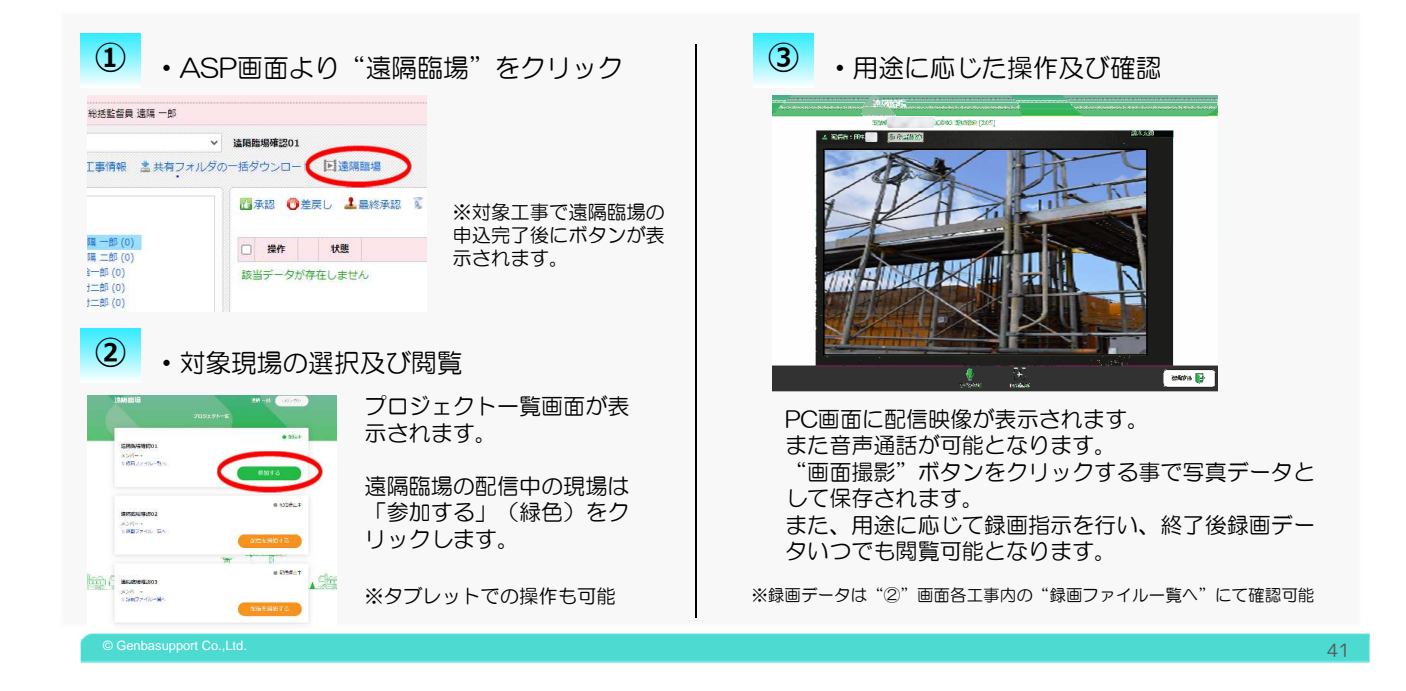

# タブレット端末・スマートフォンの活用

PCはもちろん、タブレット端末やスマートフォンにて情報共 有システムを活用できますので、外出先やお休み時でも確認が 行えます。 98,9378  $\frac{1}{2}$  and  $0<sup>44</sup>$ 0件 178<br>海道のデータ制度と利用量用についてお勧めに<br>|リニー・アストリウィックスパクト||ADのスタータが作るの。||AO<br>|コミデ、共和力にマックントロインフ、再開はころのように作成させた  $7479.4010$ 

- Microsoft Edge® 最新版
- ・ Mozilla Firefox® 最新版
- Google Chrome® 最新版
- 上記ブラウザにて動作確認が取れております。

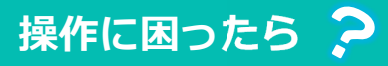

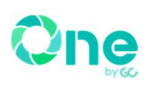

Support 操作の方法がわからない、回覧先を間違えた、 間違えて最終承認してしまった・・・・ ommunication そんな時はサポートセンターまでご連絡 ◆フリーダイヤルでの問い合わせ対応 ください!◆リモート(遠隔操作)でのサポート(施工会社のみ) 0120-301-057 受付時間 平日:9:00~12:00 / 13:00~18:00 OS SESSIONS-1 **TESCHI Magazine** Ong **O** ANDECORE<br>A VISITA<br>A VISITA  $\begin{array}{l} \displaystyle \frac{1}{2}\left( \frac{1}{2} \left( \frac{1}{2} \left( \frac{1}{2} \left( \frac{1}{2} \left( \frac{1}{2} \left( \frac{1}{2} \left( \frac{1}{2} \left( \frac{1}{2} \left( \frac{1}{2} \left( \frac{1}{2} \right) \right) - \frac{1}{2} \left( \frac{1}{2} \left( \frac{1}{2} \left( \frac{1}{2} \right) - \frac{1}{2} \left( \frac{1}{2} \left( \frac{1}{2} \right) - \frac{1}{2} \left( \frac{1}{2} \left( \frac{1}{$ 上記、フリーダイヤル以外にチャットや **E** assesse  $\pmb{\Theta}$  scanson  $\blacksquare$  <br> If we now  $\blacksquare$  $\mathbf{\underline{\mathring{E}}}_{\mathbf{a}}$  exame WEBフォームからのお問合せも受け付けて **Compas DISECUTION Bischots ATTAKERS** おります。 **(68)**<br>|CORONAL INDENSITY-SURVERBED AND TITLE  $\begin{picture}(20,10) \put(0,0){\line(1,0){15}} \put(0,0){\line(1,0){15}} \put(0,0){\line(1,0){15}} \put(0,0){\line(1,0){15}} \put(0,0){\line(1,0){15}} \put(0,0){\line(1,0){15}} \put(0,0){\line(1,0){15}} \put(0,0){\line(1,0){15}} \put(0,0){\line(1,0){15}} \put(0,0){\line(1,0){15}} \put(0,0){\line(1,0){15}} \put(0,0){\line(1,0){15}} \put(0,$ チャット受付中です! お気軽にご利用ください。 mes<br>Coesse (Memer astronomic Color)  $2y - kx + k$ お気軽にお問合せください antinas<br>1923–1923: Angele (1923–1924)<br>1923–1923: Angele (1924–1925) 参加 i fationisme<br>(GC-771) (BRLANDRANDRALISLA) https://support.genbasupport.com/inquiry (第三 marsa trova<br>1979: Anneburgh Pickyntobnik, © Genbasupport Co.,Ltd.  $43$